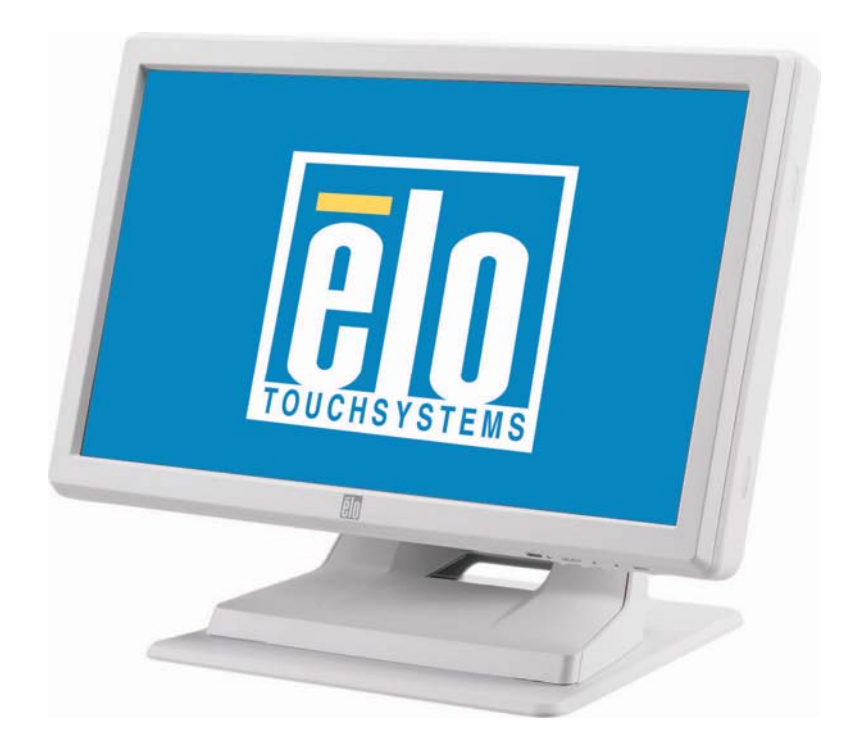

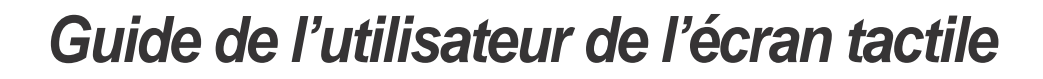

Écran tactile de bureau LCD 15.6" 1519LM Écran tactile de bureau LCD 18.5" 1919LM

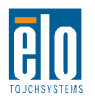

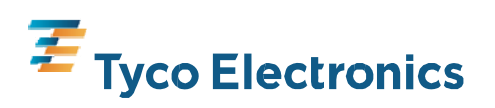

## **Elo TouchSystems Écran tactile LCD 15.6" et 18.5"**

# **Guide de l'utilisateur**

**Révision A**

**SW601471**

**Elo TouchSystems 1-800-ELOTOUCH** [www.elotouch.com](http://www.elotouch.com/)

#### **Copyright © 2010 Tyco Electronics. Tous droits réservés.**

Aucune partie de ce document ne peut être reproduite, transmise, transcrite, stockée dans un système de restauration de données ou traduite dans quelque langue ou quelque langage informatique que ce soit, sous quelque forme que ce soit ou par quelque moyen que ce soit, en ce compris mais sans y être limité, les moyens électroniques, magnétiques, optiques, chimiques, manuels ou autres sans l'autorisation écrite préalable de Tyco Electronics.

#### **Avertissement**

Les informations contenues dans ce document sont sujettes à modification sans préavis. Tyco Electronics renonce toute représentation ou garantie concernant le contenu du présent document et réfute spécifiquement toute garantie implicite de qualité marchande ou d'adéquation à un usage particulier. Tyco Electronics se réserve le droit de réviser ce document et d'y apporter des modifications à tout moment au niveau de son contenu sans obligation pour Tyco Electronics de signaler à qui que ce soit de telles révisions ou modifications.

#### **Attestations de marque déposée**

AccuTouch, CarrollTouch, Elo TouchSystems, IntelliTouch, Tyco Electronics et TE (logo) sont des marques commerciales du groupe Tyco Electronics et des sociétés affiliées. Windows est une marque commerciale déposée du groupe Microsoft. Les autres noms de produit mentionnés dans la présente publication peuvent être des marques déposées ou des marques commerciales déposées de leur propriétaire respectif. Tyco Electronics ne revendique aucun intérêt dans les autres marques déposées que la sienne.

## **Avertissements et précautions**

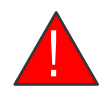

## ! **Avertissement**

- Danger Risque d'explosion. Ne pas utiliser en présence d'anesthésiques inflammables, ni d'autres matériaux inflammables.
- Pour prévenir les risques du feu ou d'électrocution, ne pas immerger l'appareil dans l'eau et ne pas l'exposer à la pluie ou à l'humidité.
- Ne pas utiliser l'unité avec un prolongateur électrique ou une autre prise à moins que les broches du cordon de secteur puissent être entièrement insérées.
- RISQUE D'ÉLECTROCUTION NE PAS OUVRIR. Pour réduire le risque d'électrocution, NE PAS enlever le dos de l'appareil ni ouvrir le boîtier. Aucune partie n'est réparable par l'utilisateur à l'intérieur. Se référer uniquement à des techniciens qualifiés pour l'entretien.
- Les tensions non isolées dans l'appareil peuvent avoir une amplitude suffisante pour causer une électrocution. Éviter le contact avec n'importe quelle pièce à l'intérieur de l'unité.
- Cet appareil est conforme à toutes les normes applicables en termes d'émission et d'immunité électromagnétique pour les appareils de dispositifs médicaux. Cet appareil est conçu pour ne pas causer d'interférence nuisible, et pour accepter les interférences reçues, y compris celles qui risquent d'entraîner un fonctionnement indésirable. Les performances de cet appareil sont limitées aux normes d'émission et d'immunité qui ont été appliquées. Les autres appareils qui ne sont pas conçus pour supporter les niveaux d'émissions tels que spécifiés dans les normes relatives aux appareils médicaux, peuvent être susceptibles d'interférer avec l'appareil. Le fait d'exposer l'appareil à des conditions dépassant les capacités de performances nominales peut conduire à des émissions dépassant la norme. S'il est déterminé que l'appareil produit des interférences électromagnétiques ou autres, il doit être débranché de son alimentation jusqu'à ce que la cause du problème soit trouvée et résolue. S'il est déterminé que l'appareil produit des interférences électromagnétiques ou autres, il doit être débranché de son alimentation jusqu'à ce que la cause du problème soit trouvée et résolue.
- Elo TouchSystems recommande que, après sa vie utile (ou après avoir subi des dommages irréparables), le client se débarrasse de l'écran tactile et de son alimentation d'une manière écologiquement responsable. Les méthodes acceptables incluent la réutilisation de pièces ou de produits complets et le recyclage des produits, des composants et des matériaux. Veuillez consulter et rester la législation nationale et locale, et les règlements régissant l'élimination des équipements électroniques en toute sécurité. *Notez que les lampes fluorescentes contenues dans ce produit contiennent du mercure et doivent être recyclées ou éliminées conformément à la législation locale, de l'état, ou nationale. Pour de plus amples renseignements, contactez Electronic Industries [Alliance at](http://www.eiae.org/)  [www.eiae.org.](http://www.eiae.org/)*

Ce produit se compose d'appareils qui peuvent contenir du mercure, qui doit être recyclé ou éliminé en conformité avec la législation locale, d'état, ou fédérale. (Dans ce système, les lampes de rétroéclairage de l'écran contiennent du mercure.)

## **Attention**

- Le cordon d'alimentation est utilisé comme dispositif de déconnexion. Pour mettre l'appareil hors tension, débranchez le cordon d'alimentation.
- Cet appareil doit respecter les exigences nationales et la législation de l'état en ce qui concerne

sa mise au rebut.

• Avant de raccorder les câbles à votre écran tactile Elo, assurez-vous de tous les composants sont HORS TENSION.

Seuls les composants approuvés, conformes à la gamme IEC60601-1 peuvent être connectés à l'ET1519/1919LM dans l'environnement du patient. L'utilisation d'ACCESSOIRES non conformes aux exigences de sécurité équivalentes de cet équipement peut entraîner une diminution de la sécurité du système résultant. Les considérations concernant le choix des accessoires doivent intégrer : · L'utilisation d'accessoires dans l'environnement patient. · La démonstration de certification de sécurité de l'accessoire faite conformément à la norme nationale harmonisée IEC 60601-1 et/ou IEC 60601-1-1.

• Pour maintenir la sécurité -

- Cet appareil n'est conforme aux normes ci-dessus que s'il est utilisé avec un cordon secteur de classe médicale.

- Un adaptateur d'alimentation de classe médicale, tel que celui spécifié, est requis pour toute utilisation dans une application médicale.

Remarque :

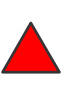

• Ce symbole alerte l'utilisateur sur des informations importantes concernant le fonctionnement et la maintenance de cet appareil, et doit être lu avec attention pour éviter les problèmes.

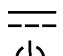

- Ce symbole signifie courant continu CC.
- Ce symbole indique l'interrupteur MARCHE/ARRÊT veille.

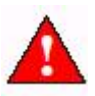

Avertissement applications médicales et de soins de santé : Si l'acheteur souhaite commercialiser ou utiliser tout produit dans le cadre d'applications médicales et de soins de santé, il relève de la seule responsabilité de l'acheteur de s'assurer que le produit est adéquat à l'usage souhaité de l'acheteur et est conforme à toutes les législations, réglementations, codes et normes en vigueur en ce compris, mais sans y être limité, la directive européenne sur les appareils médicaux, la loi des Etats-Unis d'Amérique sur l'alimentation, les médicaments et les produits cosmétiques, les réglementation de l'Administration américaine des aliments et des drogues. L'acheteur veillera également à obtenir et à conserver toute approbation réglementaire requise comprenant, mais sans y être limité, toute autorisation requise du marché. Tyco Electronics n'a pas introduit de demande, ni reçu de décision de l'Administration des aliments et des drogues ou de tout autre agence ou organe gouvernemental fédéral ou local concernant la sécurité, l'efficacité ou l'adéquation du produit à ces applications. Les personnes souhaitant évaluer ou utiliser les produits de Tyco Electronics à des fins médicales doivent se fier à leur propre jugement légal et médical sans aucune représentation de la part de Tyco Electronics.

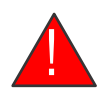

## ! **ATTENTION - Maintien en vie**

Il faut faire très attention lorsque ce moniteur tactile sert comme composant critique d'un système ou d'un appareil de maintien en vie. En cas de défaillance de ce moniteur tactile, des systèmes en redondance suffisante doivent être incorporés au système ou à l'appareil pour éviter toute blessure à l'utilisateur ou au patient.

Ce qui suit doit faire partie intégrante de la conception de sécurité d'un système ou d'un dispositif de maintien en vie utilisant ce moniteur tactile pour une fonction critique.

- Une autre interface ou une sécurité intégrée doit être disponible en cas de panne de fonctionnement de l'écran tactile.
- L'interface de l'écran tactile ne doit pas être l'unique moyen de commande d'une fonction critique.
- Un autre moniteur vidéo doit être incorporé dans la sécurité de la conception s'il est utilisé pour surveiller une fonction critique.
- Les haut-parleurs internes de ce moniteur tactile ne doivent pas être l'unique méthode d'alerte pour une fonction critique.

Les fonctions critiques sont :

- 1. Les appareils ou les systèmes de maintien envie sont les appareils ou les systèmes qui, (a) sont destinés à être des implants dans le corps, ou (b) prennent en charge ou maintiennent la vie, ou (c) dont la défaillance de fonctionnement, lorsqu'ils sont correctement utilisés en accord avec les instructions d'utilisation étiquetées, peuvent raisonnablement conduire à des blessures significatives pour l'utilisateur.
- 2. Un composant critique est un composant d'un appareil ou d'un système de maintien en vie dont la défaillance de fonctionnement peut raisonnablement conduire à la panne d'un appareil ou d'un système de maintien en vie, ou affecter sa sécurité ou son efficacité.

#### **Définitions :**

#### " ENVIRONNEMENT DU PATIENT "

Tout environnement dans lequel un contact volontaire ou involontaire peut se produire entre un PATIENT et des parties de l'APPAREIL ou du SYSTÈME MÉDICAL, ou entre un PATIENT et d'autres personnes qui touchent des parties de l'APPAREIL ou du SYSTÈME MÉDICAL.

## **Classification**

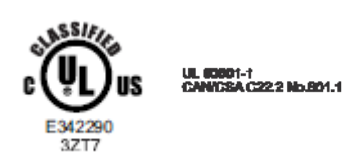

Par rapport à l'électrocution, au feu, en accord avec l'UL60601-1 et CAN/CSA C22.2 N° 60601-1

Ce moniteur est un APPAREIL de CLASSE 1 (RELIÉ À LA MASSE).

Ces écrans sont classés APPAREILS SANS PIÈCE APPLIQUÉE.

Protection contre l'entrée nuisible d'eau :

#### PROTECTION CONTRE L'ENTRÉE (IPX0)

Ce moniteur doit être classé comme APPAREIL ORDINAIRE, non conçu ni évalué pour une utilisation en présence de mélange anesthésique inflammable avec de l'air, de l'oxygène ou de l'oxyde nitreux.

Mode d'utilisation : UTILISATION EN CONTINU.

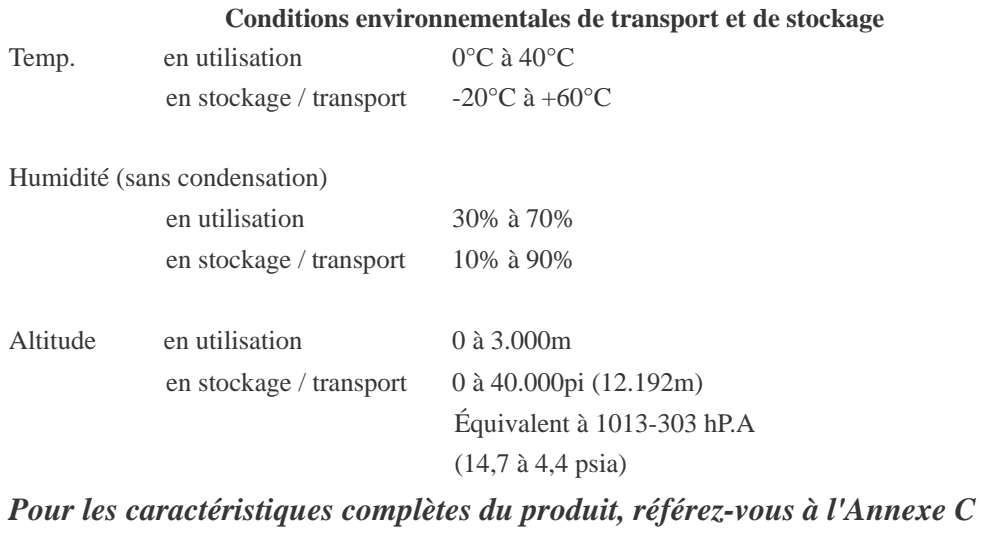

## **Normes et classifications européennes**

### **Normes : EN 60601-1-2: 2007**

IEC 61000-3-3; 2008

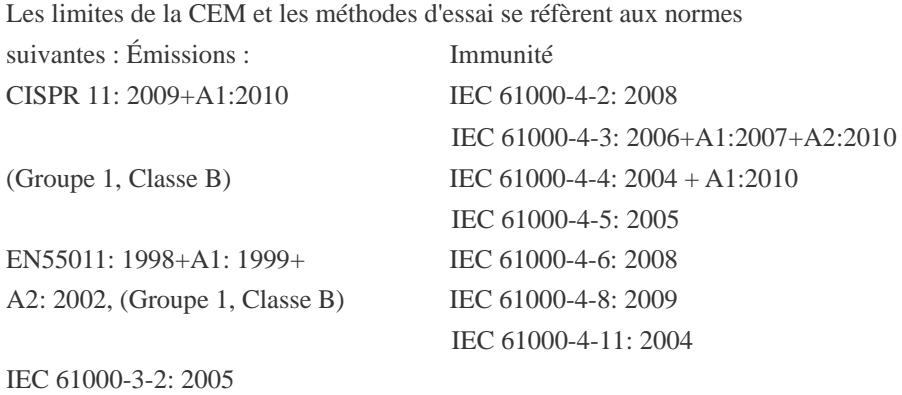

7

## **Conseils et déclaration du fabricant - immunité électromagnétique - Pour tous les APPAREILS et SYSTÈMES**

## **Conseils et déclaration du fabricant - immunité électromagnétique -**

L'ET1519/1919LM est destiné à être utilisé dans l'environnement électromagnétique spécifié ci-dessous. Le client ou l'utilisateur de l'ET1519/1919LM doit s'assurer qu'il est utilisé dans un tel environnement.

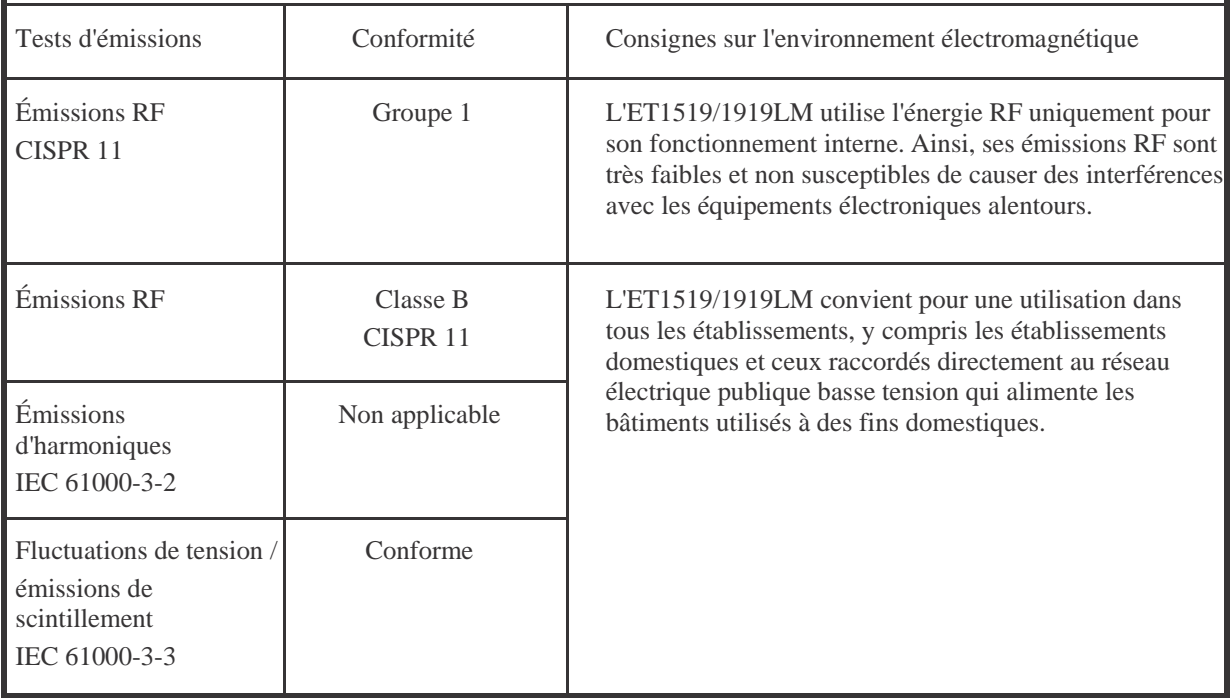

## **Conseils et déclaration du fabricant - immunité électromagnétique - Pour tous les APPAREILS et SYSTÈMES**

## **Conseils et déclaration du fabricant - immunité électromagnétique**

L'ET1519/1919LM est destiné à être utilisé dans l'environnement électromagnétique spécifié ci-dessous. Le clien ou l'utilisateur de l'ET1519/1919LM doit s'assurer qu'il est utilisé dans un tel environnement.

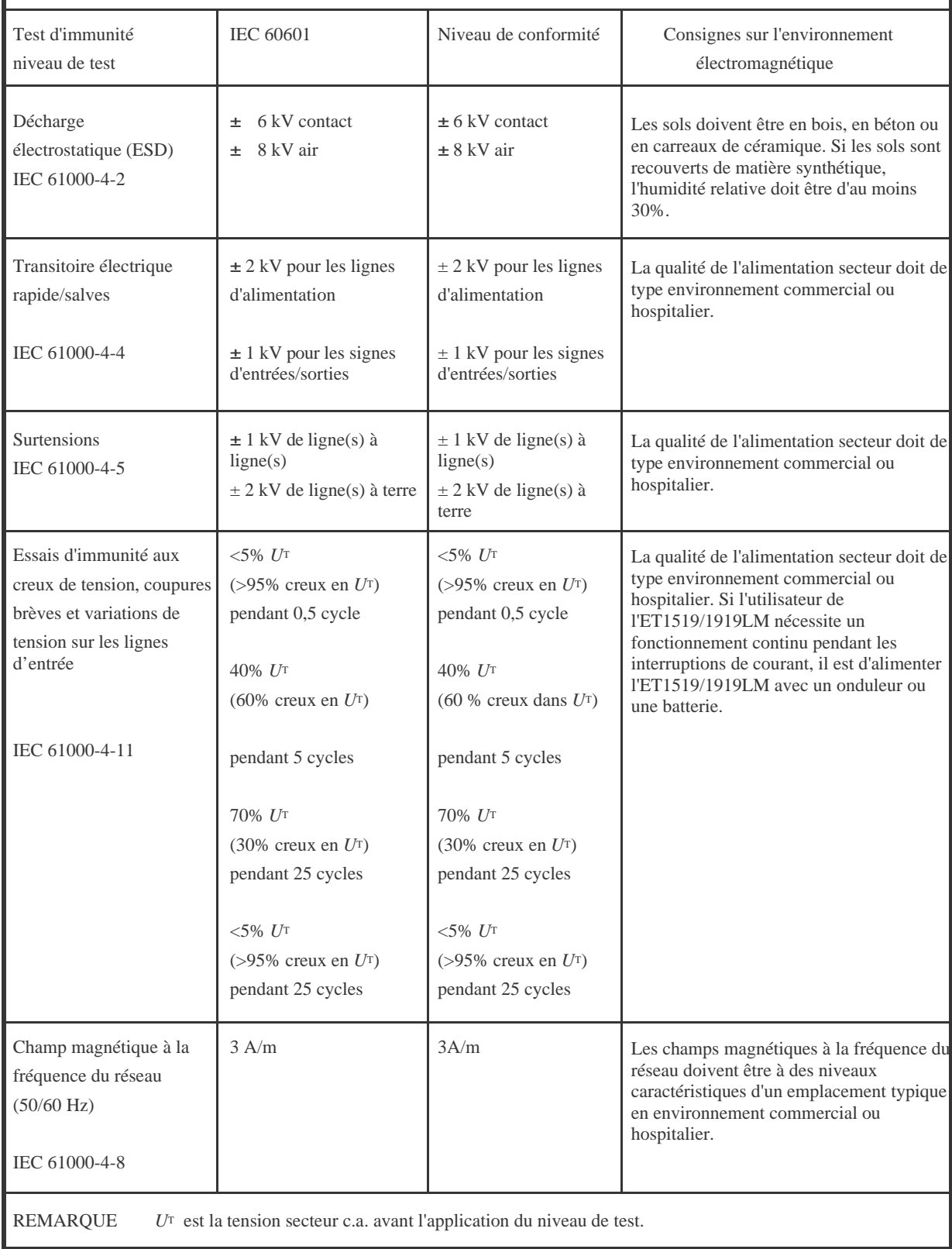

## **Conseils et déclaration du fabricant - immunité électromagnétique – Pour tous les APPAREILS et SYSTÈMES non destinés au MAINTIEN EN VIE**

## **Conseils et déclaration du fabricant - immunité électromagnétique**

L'ET1519/1919LM est destiné à être utilisé dans l'environnement électromagnétique spécifié ci-dessous. L'utilisateur de l'ET1519/1919LM doit s'assurer qu'il est utilisé dans un tel environnement. **Test d'immunité Niveau de test IEC Niveau de Consignes sur l'environnement électromagnétique 60601 conformité** Les appareils de communication portables et RF mobiles ne doivent pas être utilisés plus près d'une partie de l'ET1519/1919LM, y compris les câbles, que la distance de séparation recommandée, calculée à partir de l'équation applicable à la fréquence de l'émetteur. Distance de séparation conseillée *d*=1,2 *P* Perturbations RF 3 Vrms 3 Vrms conduites *d*=1,2 *P* 80MHz à 800 MHz 3 V/m 3 Vrms RF rayonnées 80 kHz à 2,5 MHz IEC 61000-4-3  $d=2,3$   $\sqrt{P}$  800 NHz à 2,5GHz où *P* est la puissance de sortie maximale de l'émetteur en watts (W) selon le fabricant de l'émetteur et *d* est la distance de séparation recommandée en mètres (m) Les intensités de champ d'émetteurs RF fixes, telles que déterminées par une étude électromagnétique sur site <sup>3</sup> , doivent être inférieures au niveau de conformité de chaque plage de fréquence<sup>4</sup>. Des interférences peuvent survenir au voisinage d'un appareil marqué du symbole suivant :  $\bigl((\underline{\bullet})\bigr)$ REMARQUE 1 À 80 MHz et 800 MHz, la gamme de fréquence supérieure s'applique.

REMARQUE 2 Ces consignes peuvent ne pas s'appliquer dans toutes les situations. La propagation électromagnétique est affectée par l'absorption et la réflexion par les structures, les objets et les gens.

3. Les intensités de champ d'émetteurs fixes, tels que les stations de base pour la radio (cellulaires/sans fil) et les radios mobiles, la radio amateur, les radios AM et FM et la télévision ne peuvent pas être prévues théoriquement avec exactitude. Pour évaluer l'environnement électromagnétique dû aux émetteurs RF fixes, une étude électromagnétique du site doit être envisagée. Si l'intensité de champ mesurée à l'endroit où l'ET1519/1919LM est utilisé dépasse le niveau de conformité RF applicable ci-dessus, l'ET1519/1919LM doit être vérifié en termes de fonctionnement normal. Si une performance anormale est observée, des mesures supplémentaires peuvent être nécessaires, telles que la réorientation ou la relocalisation de

l'ET1519/1919LM4. Sur la plage de fréquences de 150 kHz à 80 MHz, les intensités de champs doivent être inférieures à Vrms.

## **Distance de séparation conseillée entre les appareils de communication RF portables et mobiles, et l'ET1519/1919LM Pour tous les APPAREILS et SYSTÈMES non destinés au MAINTIEN EN VIE**

## **Distances de séparation conseillées entre les appareils de communication RF portables et mobiles, et l'ET1519/1919LM**

L'ET1519/1919LM est destiné à être utilisé dans l'environnement électromagnétique dans lequel les perturbations rayonnées sont contrôlées. Le client ou l'utilisateur de l'ET1519/1919LM peut aider à prévenir les interférences électromagnétiques en maintenant une distance minimale entre les appareils de communication RF portables et mobiles et l'ET1519/1919LM telle que recommandée ci-dessous, en fonction de la puissance de sortie maximale de l'appareil de communication.

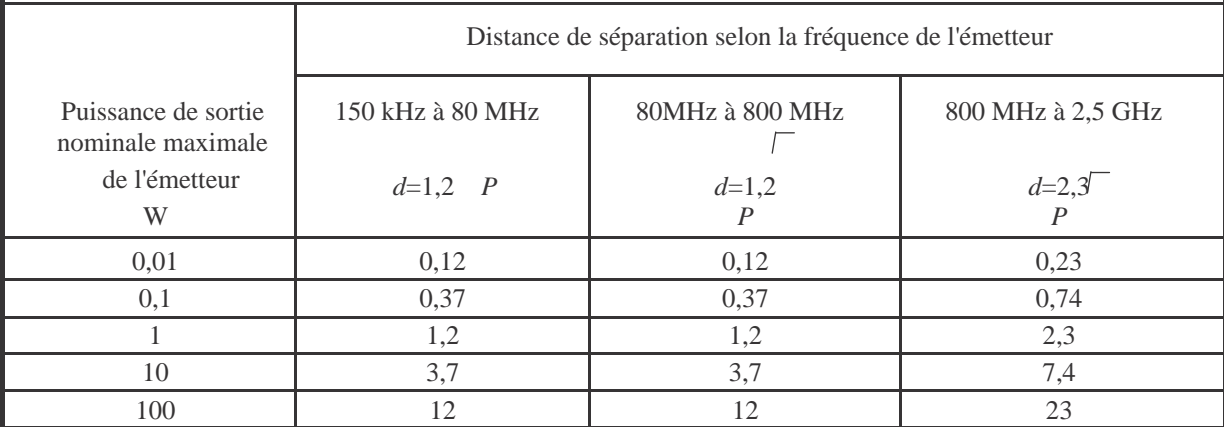

Pour les émetteurs dont la puissance de sortie maximale nominale ne figure pas ci-dessus, la distance de séparation recommandée en mètres (m) peut être estimée en utilisant l'équation applicable à la fréquence de l'émetteur, où P est la puissance de sortie maximale de l'émetteur en watts (W) selon le fabricant de l'émetteur.

REMARQUE 1 À 80 MHz et 800 MHz, la distance de séparation pour la gamme de fréquence supérieure s'applique. REMARQUE 2 Ces consignes peuvent ne pas s'appliquer dans toutes les situations. La propagation électromagnétique est affectée par l'absorption et la réflexion par les structures, les objets et les gens.

# **Table des matières**

### Chapitre 1

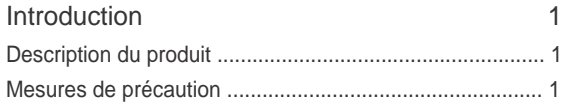

#### Chapitre 2

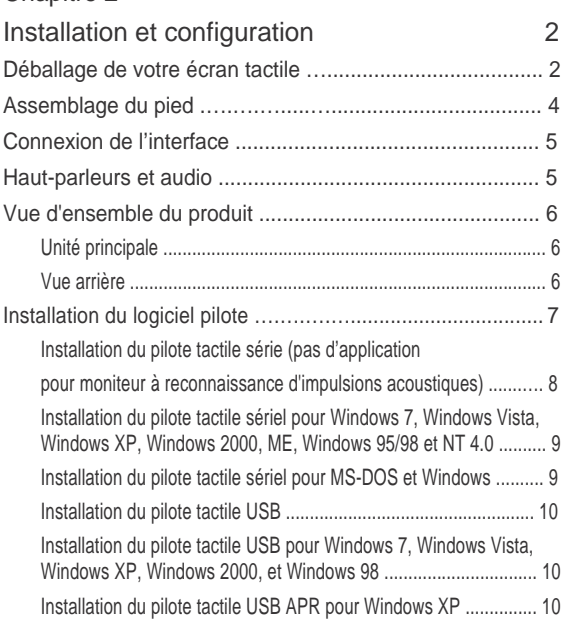

### Chapitre 3

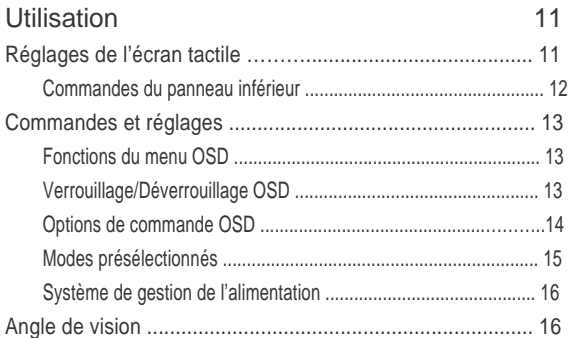

### Chapitre 4

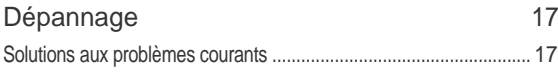

#### Annexe A

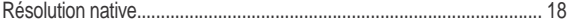

#### Annexe B

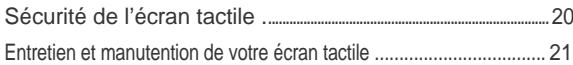

#### Annexe C

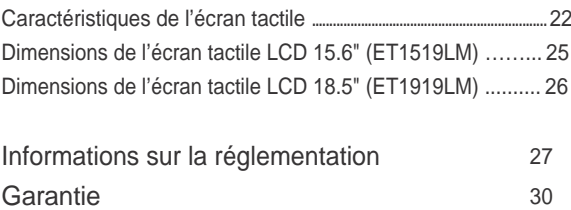

#### **CHAPITRE**

# **1**

## **INTRODUCTION**

## **Description du produit**

Votre nouvel écran tactile 1519/1919LM combine les performances fiables de la technologie tactile avec les dernières avancées des technologies d'écran (LCD). Cette combinaison crée un flux naturel d'informations entre un utilisateur et votre écran tactile.

Cet écran LCD intègre un transistor en couches minces (TFT, thin-film-transistor) à matrice active couleur 15,6" ou 18,5" pour des performances d'affichage supérieures. Une résolution maximum de WXGA 1366 x 768 est idéale pour afficher les graphiques et images. Parmi les autres caractéristiques remarquables qui améliorent les performances de cet écran LCD, citons la compatibilité Plug & Play, les commandes Affichage à l'écran (On-Screen Display, OSD), et la reconnaissance par impulsions acoustiques sans cadre unique d'Elo (Acoustic Pulse Recognition, APR), AT IT.

 En outre, les écrans 1519/1919LM se configurent facilement en orientation portrait ou paysage.

## **Mesures de précaution**

Observez tous les avertissements, mesures de précaution et de maintenance tels que recommandés dans ce manuel de l'utilisateur afin de maximiser la durée de vie de votre appareil. Voir annexe B pour plus d'informations sur la sécurité relative à l'écran tactile.

**CHAPITRE**

# **2**

## **INSTALLATION ET CONFIGURATION**

Ce chapitre vous explique comment installer votre écran tactile LCD 1519/1919LM et le logiciel.

## **Déballage de votre écran tactile**

Vérifiez si les éléments suivants sont présents et en bon état :

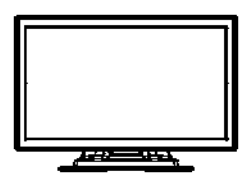

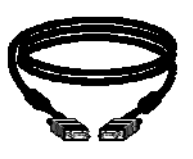

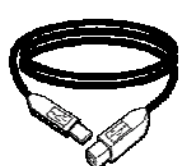

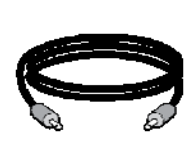

Moniteur LCD Câble VGA Câble USB Câble audio

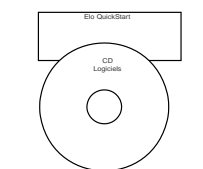

CD et guide d'installation rapide Bloc d'alimentation Câble série

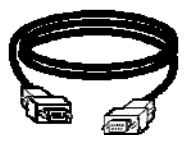

(Sauf modèle APR)

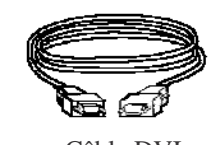

Câble DVI

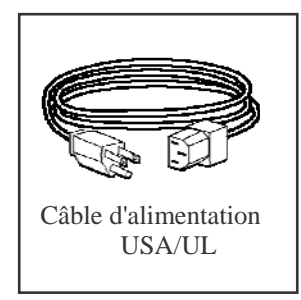

**Câble d'alimentation pour les modèles destinés à l'Europe**

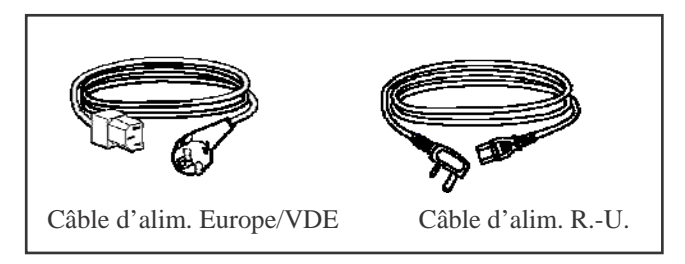

**Câble d'alimentation pour les modèles destinés au Japon**

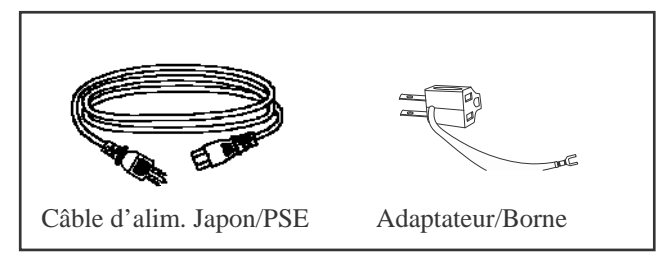

## **Assemblage du pied**

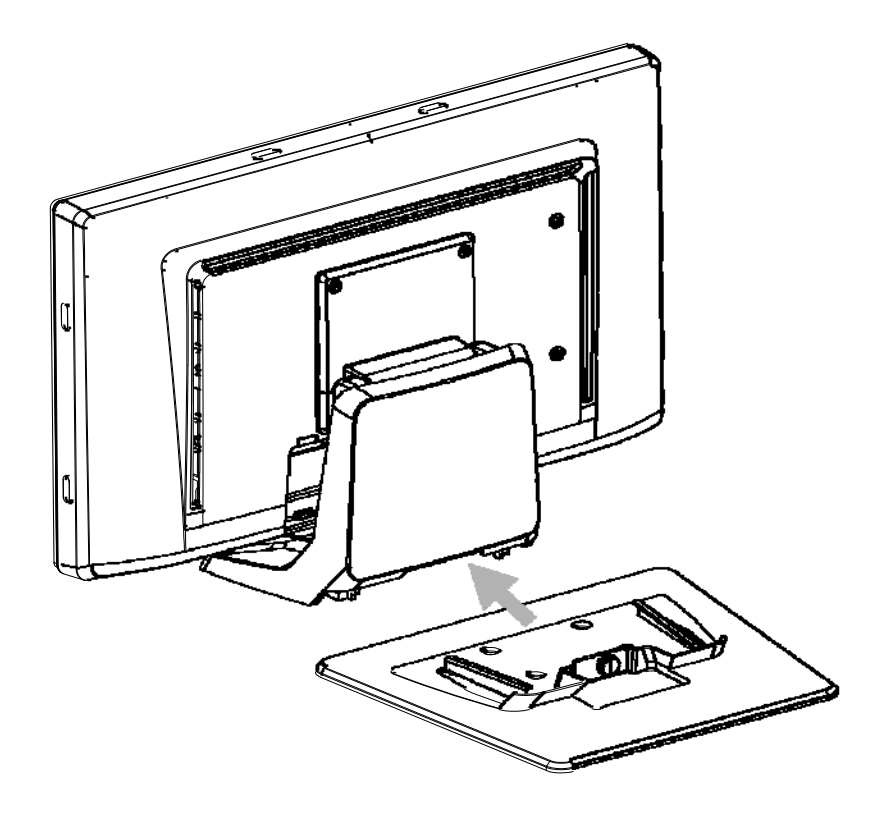

Enfoncez la plaque du pied vers le pied jusqu'à ce qu'elle soit bien serrée et fixez ensuite la plaque à l'aide la vis prisonnière.

## **Connexion de l'interface**

**Remarque :** Avant de connecter les câbles à votre écran tactile et à votre PC, veillez à ce que l'ordinateur et l'écran tactile soient éteints.

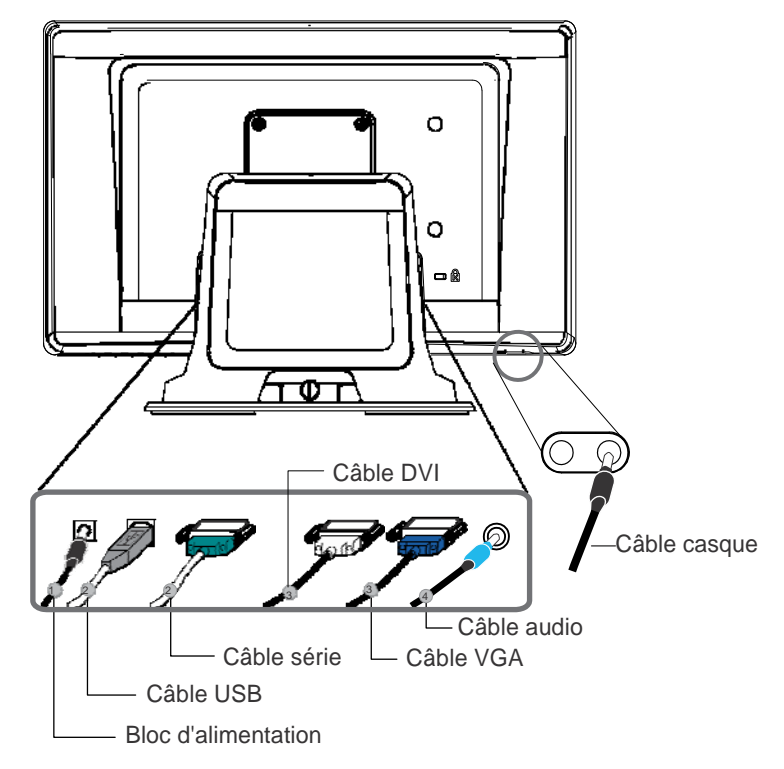

- 1. Connectez le câble CC du bloc d'alimentation sur le moniteur et l'autre extrémité via le câble d'alimentation CA à la prise de courant CA.
- 2. Branchez une extrémité de soit le câble série écran tactile (RS232), soit le câble écran tactile USB (mais pas les deux) à l'arrière de l'ordinateur et l'autre extrémité à l'écran tactile LCD. Serrez en tournant les deux vis moletées dans le sens des aiguilles d'une montre pour assurer une bonne mise à la masse.
- 3. Connectez une extrémité du câble VGA ou DVI à l'arrière de l'ordinateur et l'autre à l'écran LCD. Serrez en tournant les deux vis moletées dans le sens des aiguilles d'une montre pour assurer une bonne mise à la masse.
- 4. Connectez une extrémité du câble audio à l'arrière de l'ordinateur et l'autre à l'écran LCD.
- 5. Face à l'écran, appuyez sur le bouton d'alimentation au bas du coin inférieur droit de l'écran.

## **Haut-parleurs et audio**

L'écran tactile comprend deux haut-parleurs intégrés. Pour les utiliser, branchez le câble audio dans l'entrée audio et branchez l'autre extrémité sur votre ordinateur.

Pour utiliser le casque, branchez le casque dans la sortie audio illustrée ci-dessus. Lorsque le casque est connecté, le son est émis via le casque uniquement.

Le volume et la fonction silencieux peuvent être réglés via le choix "Audio" du menu du panneau de commande OSD comme décrit à la page 3-14.

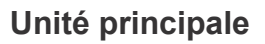

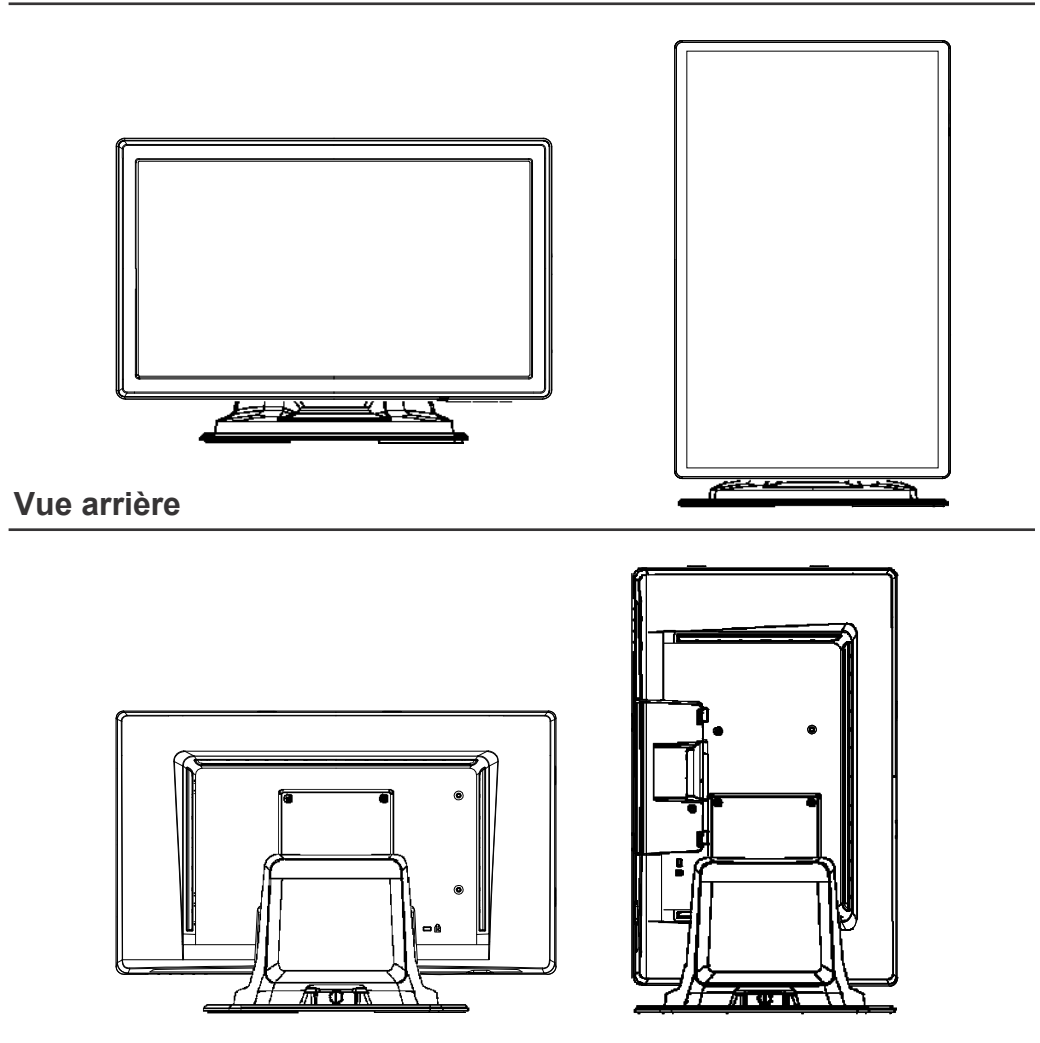

**Verrou Kensington** 

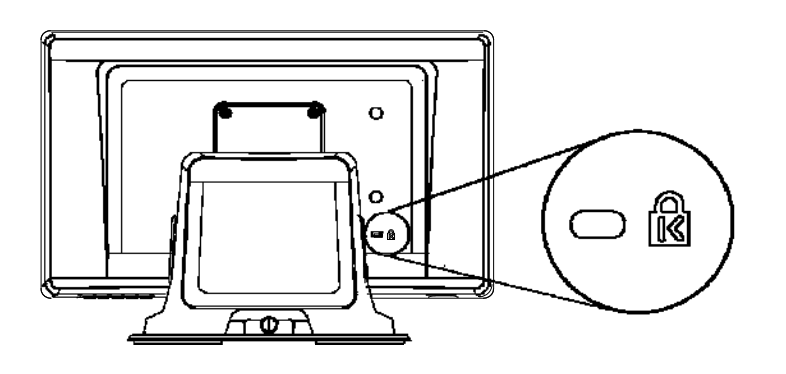

Le verrou Kensington™ est un dispositif de sécurité destiné à empêcher le vol. Pour plus d'informations sur ce dispositif, [security device, go to http://www.kensington.com.](http://www.kensington.com/)

Elo TouchSystems fournit un logiciel qui permet à votre écran tactile de fonctionner avec votre ordinateur. Les pilotes sont situés sur le CD-ROM pour les systèmes d'exploitation suivants :

- Windows 7
- Windows Vista
- Windows XP
- Windows 2000
- Windows Me
- Windows 98
- Windows 95
- Windows NT 4.0
- Windows 3.1
- MS-DOS

Des pilotes supplémentaires et des informations sur les pilotes pour d'autres systèmes d'exploitation sont disponibles sur le site web Elo [TouchSystems web site at www.elotouch.com.](http://www.elotouch.com/)

Votre écran tactile Elo est conforme Plug-and-Play. Les informations sur les capacités vidéo de votre écran tactile sont envoyées à votre adaptateur vidéo au démarrage de Windows. Si Windows détecte votre écran tactile, suivez les instructions à l'écran pour installer un écran plug-and-play générique .

Reportez-vous à la section adéquate pour les instructions d'installation des pilotes.

**Selon que vous avez installé le câble de communication série ou le câble de communication USB, vous ne devez installer que le pilote série ou USB.**

## **Installation du pilote tactile sériel (non applicable aux écrans à reconnaissance d'impulsions acoustiques)**

## **Installation du logiciel Touch Driver sériel pour Windows 7, Windows Vista, Windows XP, Windows 2000, ME, 95/98 et NT4.0.**

**REMARQUE :** Pour Windows 2000 et NT4.0, vous devez disposer des droits d'administrateur pour installer le logiciel. Veillez à ce que le connecteur sériel (RS232) soit branché dans l'écran et à ce que l'ordinateur dispose d'un port com.

- 1 Insérez le CD-Rom Elo dans le lecteur de CD-ROM de votre ordinateur.
- 2 Si la fonction AutoStart de votre lecteur de CD-ROM est active, le système détecte automatiquement le CD et lance le programme d'installation.
- 3 Suivez les instructions à l'écran pour réaliser l'installation du pilote pour votre version de Windows.
- 4 Si la fonction Démarrage automatique n'est pas active :
- 5 Cliquez sur **Démarrer (Start) > Exécuter (Run).**
- 6 Cliquez sur le bouton **Parcourir (Browse)** pour trouver le programme EloCd.exe sur le CD-ROM.
- 7 Cliquez sur **Ouvrir (Open)**, et puis sur **OK (OK)** pour lancer EloCd.exe.
- 8 Suivez les instructions à l'écran pour réaliser l'installation du pilote pour votre version de Windows.

### **Installation du logiciel Touch Driver série pour MS-DOS et Windows 3.1**

Vous devez posséder un pilote de souris DOS (MOUSE.COM) installé pour votre souris si vous souhaitez continuer à utiliser votre souris avec votre écran tactile dans DOS.

Pour installer Windows 3.x et MS-DOS à partir de Windows 95/98, suivez les instructions ci-dessous :

- 1 Insérez le CD-Rom dans le lecteur de CD-ROM de votre ordinateur.
- 2 A partir de l'invite du DOS, entrez d: et appuyez sur la touche **Entrée (Enter)** pour sélectionner le CD-ROM (une lettre différente peut être assignée à votre lecteur de CD-ROM).
- 3 Entrez cd\elodos\_w31 pour passer sur le répertoire correct.
- 4 Entrez **Install** et appuyez sur **Entrée (Enter)** pour démarrer l'installation.
- 5 Alignez l'écran tactile.

Installation du pilote tactile USB pour Windows 7, Windows Vista, Windows XP, Windows 2000, ME et Windows 98.

- 1 Insérez le CD-ROM Elo dans le lecteur de CD-Rom de votre ordinateur. Si Windows 98 ou Windows 2000 démarre l'Assistant Ajout de nouveau matériel, procédez comme suit :
- 2 Choisissez **Suivant (Next)**. Sélectionnez "Rechercher le meilleur pilote pour votre périphérique (Recommandé)" et sélectionnez **Suivant (Next)**.
- 3 Lorsqu'une liste d'emplacements de recherche est affichée, placez une coche sur "Spécifier un emplacement" et utilisez **Parcourir (Browse)** pour sélectionner le répertoire \EloUSB sur le CD-ROM Elo.
- 4 Choisissez **Suivant (Next)**. Lorsque le pilote de l'écran tactile USB Elo a été détecté, choisissez une nouvelle fois **Suivant (Next).**
- 5 Vous voyez plusieurs fichiers en train de se copier. Insérez votre CD Windows 98 s'il vous est demandé. Choisissez **Terminer (Finish).**

Si Windows 98 ou Windows 2000 ne démarre pas l'Assistant Ajout de nouveau matériel, procédez comme suit :

**REMARQUE :** Pour Windows 2000, vous devez disposer des droits d'administrateur pour installer le logiciel.

- 1 Insérez le CD-ROM Elo dans le lecteur de CD-ROM de votre ordinateur. Si la fonction AutoStart de votre lecteur de CD-ROM est activée, le système détecte automatiquement le CD et démarre le programme d'installation.
- 2 Suivez les instructions à l'écran pour réaliser l'installation du pilote pour votre version de Windows.

Si la fonction AutoStart n'est pas activée :

- 1 Cliquez sur **Démarrer (Start) > Exécuter (Run)**.
- 2 Cliquez sur le bouton **Parcourir (Browse)** pour trouver le programme EloCd.exe sur le CD-ROM.
- 3 Cliquez sur **Ouvrir (Open)**, et puis sur **OK (OK)** pour lancer EloCd.exe.
- 4 Suivez les instructions à l'écran pour réaliser l'installation du pilote pour votre version de **Windows**

#### **Installation du pilote tactile USB APR pour Windows XP et Windows VISTA**

Insérez le CD-ROM ELO APR dans le lecteur de CD-Rom de votre ordinateur.

Suivez les instructions à l'écran pour réaliser l'installation du pilote APR 3.1 pour votre version de Windows. Ne branchez pas le câble USB tant que le logiciel n'est pas entièrement chargé. Lorsque vous avez terminé, branchez le câble USB et les données d'alignement sont transférées.

**Remarque :** Pour le pilote le plus récent, rendez-vous sur elotouch.com et téléchargez-le depuis la section téléchargement de pilotes.

**CHAPITRE**

# **3**

# **Utilisation**

## **Réglages de l'écran tactile**

Votre écran tactile ne nécessitera probablement pas de réglages. Des variations dans la sortie vidéo et l'application peuvent nécessiter des réglages sur votre écran tactile afin d'optimiser la qualité de l'affichage.

Pour de meilleures performances, votre écran tactile doit fonctionner en résolution native, soit 1366 x 768. Utilisez le panneau de commande de l'affichage dans Windows pour sélectionner la résolution 1366 x 768.

Toute utilisation à d'autres résolutions détériore les performances vidéo. Pour plus d'informations, veuillez vous reporter à l'Annexe A.

Tous les réglages que vous effectuez aux commandes sont automatiquement mémorisés. Cette caractéristique vous évite de devoir réinitialiser vos choix chaque fois que vous débranchez ou branchez votre écran tactile. En cas de panne de courant, les paramètres de votre écran tactile ne reprendront pas les valeurs par défaut définies à l'usine.

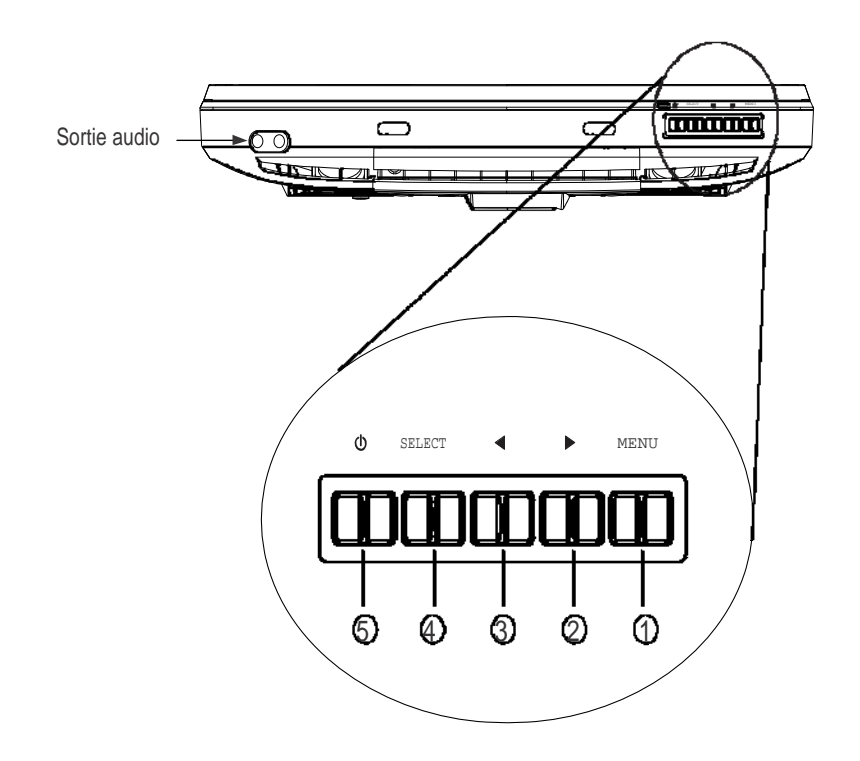

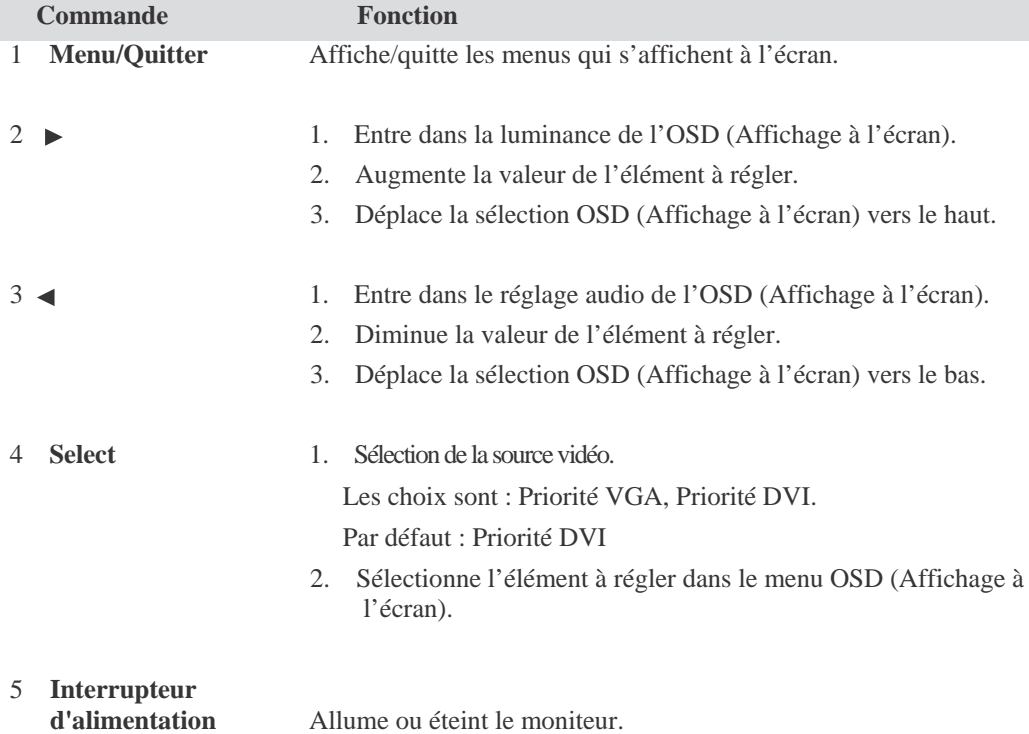

#### **Fonctions du menu OSD (Affichage à l'écran)**

Pour afficher et sélectionner les fonctions du menu OSD (Affichage à l'écran) :

- 1. Appuyez sur la touche Menu (Menu) pour activer le menu OSD (Affichage à l'écran).
- 2. Utilisez  $\triangleright$  ou  $\blacktriangleleft$  pour vous déplacer vers le haut ou vers le bas dans le menu. Appuyez sur la touche Select (Sélectionner), exécutez la fonction ou entrez le sous
	- menu.
- 3. Pour quitter l'écran OSD (Affichage à l'écran) à tout moment pendant l'utilisation, appuyez sur la touche Menu (Menu). Si aucune touche n'est enfoncée pendant une brève période, l'écran OSD (Affichage à l'écran) disparaît automatiquement.
- **REMARQUE :** L'écran OSD (Affichage à l'écran) disparaît si aucune activité n'est détectée pendant un minimum de 15 secondes ou selon la durée de la minuterie réglée via le menu OSD (Affichage à l'écran). Cette période va de 5 à 60 secondes.

#### **Verrouillage/Déverrouillage de l'écran OSD (Affichage à l'écran)**

La fonction OSD (Affichage à l'écran) peut être verrouillée et déverrouillée. L'écran est fourni en position déverrouillée. Pour verrouiller l'OSD (Affichage à l'écran) :

- 1. Appuyez sur le bouton Menu et sur le bouton  $\triangleright$  simultanément jusqu'à ce qu'une fenêtre apparaisse et affiche "OSD Déverrouillé (OSD Unlocked)". Maintenez les boutons enfoncés jusqu'à ce que la fenêtre bascule en "OSD Verrouillé (OSD Locked)".
- 2. Pour déverrouiller la fonction Verrouillage de l'alimentation, répétez cette procédure jusqu'à ce que "OSD Déverrouillé (OSD Unlocked)" soit affiché.

#### Pour verrouiller l'alimentation :

- 1. Appuyez sur le bouton Menu et sur le bouton  $\blacktriangleleft$  simultanément jusqu'à ce qu'une fenêtre affichant "Alimentation déverrouillée (Power Unlocked)" apparaisse. Maintenez les boutons enfoncés jusqu'à ce que le message "Alimentation verrouillée (Power Locked)" apparaisse.
- 2. Pour déverrouiller l'alimentation, répétez la procédure jusqu'à ce que le message "Alimentation déverrouillée (Power Unlocked)" apparaisse.

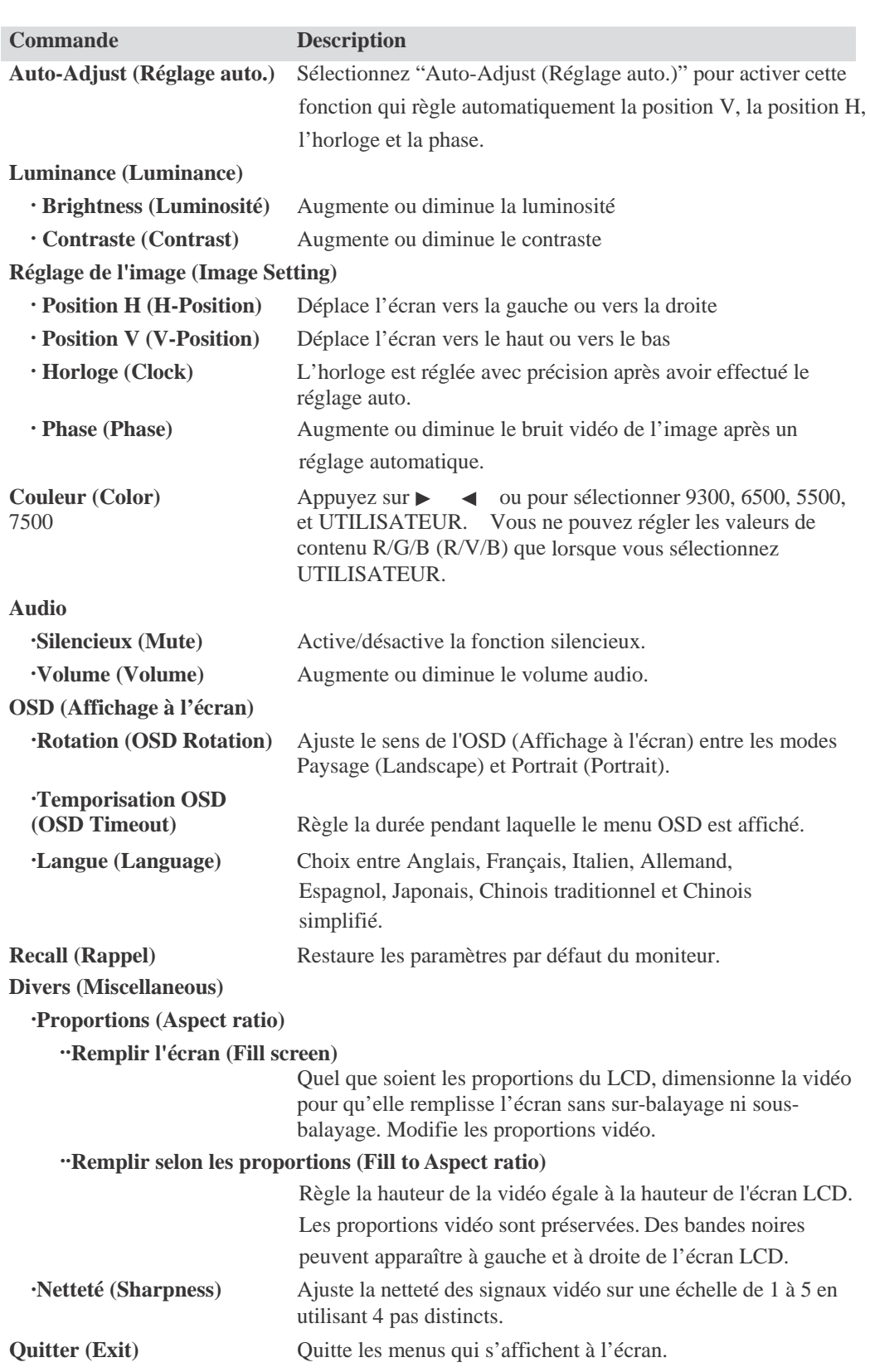

## **Options de commande OSD (Affichage à l'écran)**

Pour réduire le besoin de réglage pour des modes différents, l'écran dispose de modes par défaut qui sont fréquemment utilisés, comme indiqué dans le tableau ci-dessous. Si l'un de ces modes d'affichage est détecté, l'écran adapte automatiquement la taille de l'image et le centrage. Lorsqu'aucun mode ne correspond, l'utilisateur peut stocker ses modes préférés dans les modes utilisateur. Le moniteur de stocker jusqu'à 7 modes utilisateur. La seule condition pour stocker comme mode utilisateur est que les nouvelles informations doivent présenter une différence de 1 KHz pour la fréquence horizontale ou de 1 Hz pour la fréquence verticale ou les polarités des signaux de synchronisation sont différentes des modes par défaut.

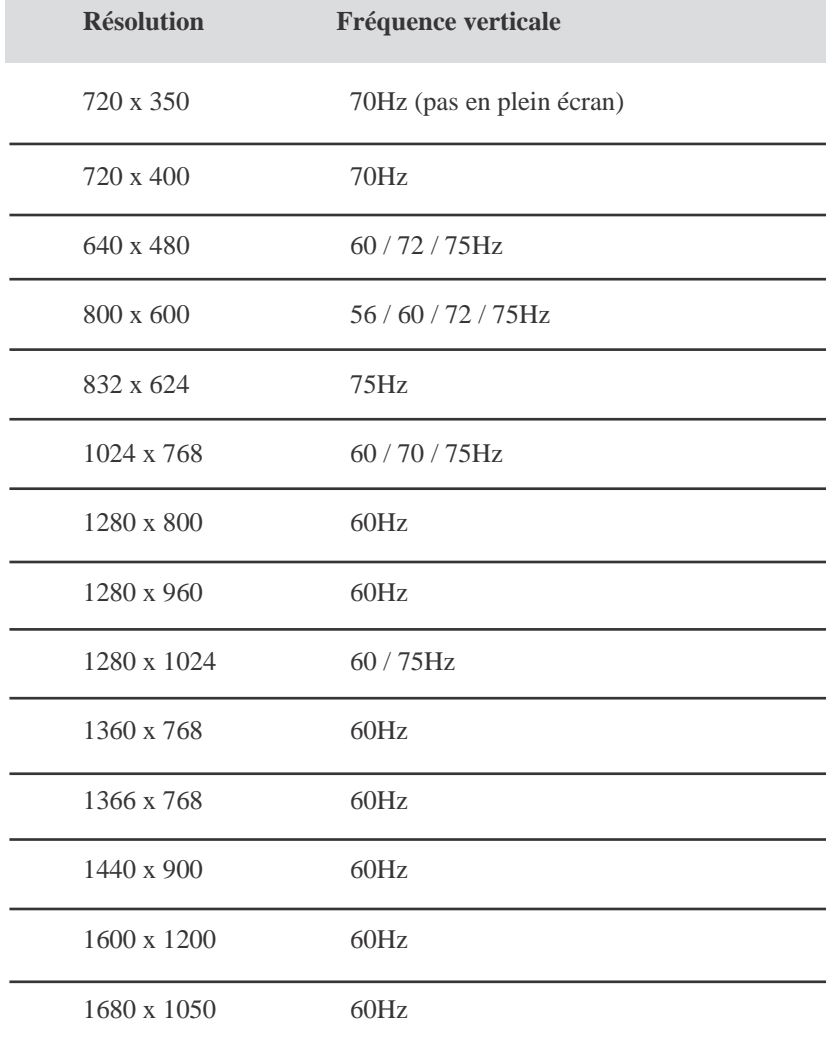

#### **Système de gestion de l'alimentation**

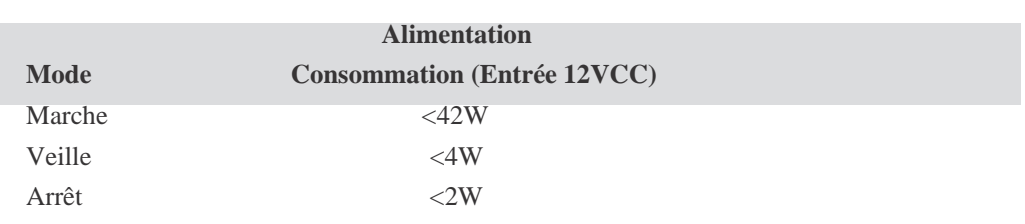

Nous recommandons d'éteindre le moniteur lorsqu'il n'est pas utilisé pendant longtemps.

**REMARQUE :** Conforme aux normes de gestion de l'alimentation VESA (DPM). Pour activer le moniteur, appuyez sur toute touche du clavier, déplacez la souris, ou touchez l'écran tactile. Pour permettre à l'écran tactile de ramener le moniteur de veille, l'écran tactile doit être entièrement opérationnel.

## **Angle de vision**

Pour une meilleure vision, l'écran LCD peut être incliné vers l'avant (jusqu'à 5 degrés) ou vers l'arrière (jusqu'à 90 degrés.)

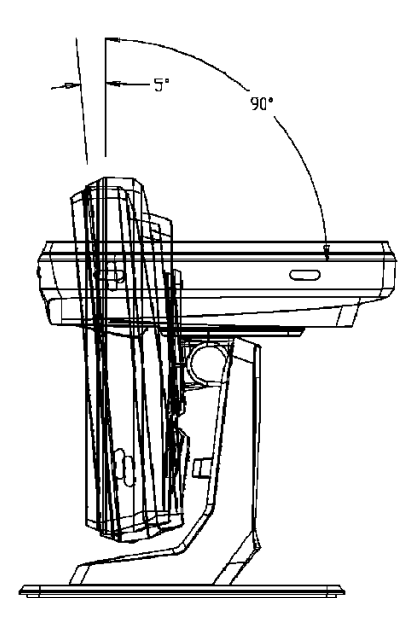

**ATTENTION** Pour protéger l'écran LCD, veillez à tenir la base lorsque vous réglez l'écran LCD et ne touchez pas l'écran.

#### **CHAPITRE**

# **4**

# **DÉPANNAGE**

Si vous rencontrez des problèmes avec votre écran tactile, reportez-vous au tableau suivant. Si le problème persiste, veuillez contacter votre distributeur local ou notre centre de services.

## **Solutions aux problèmes courants**

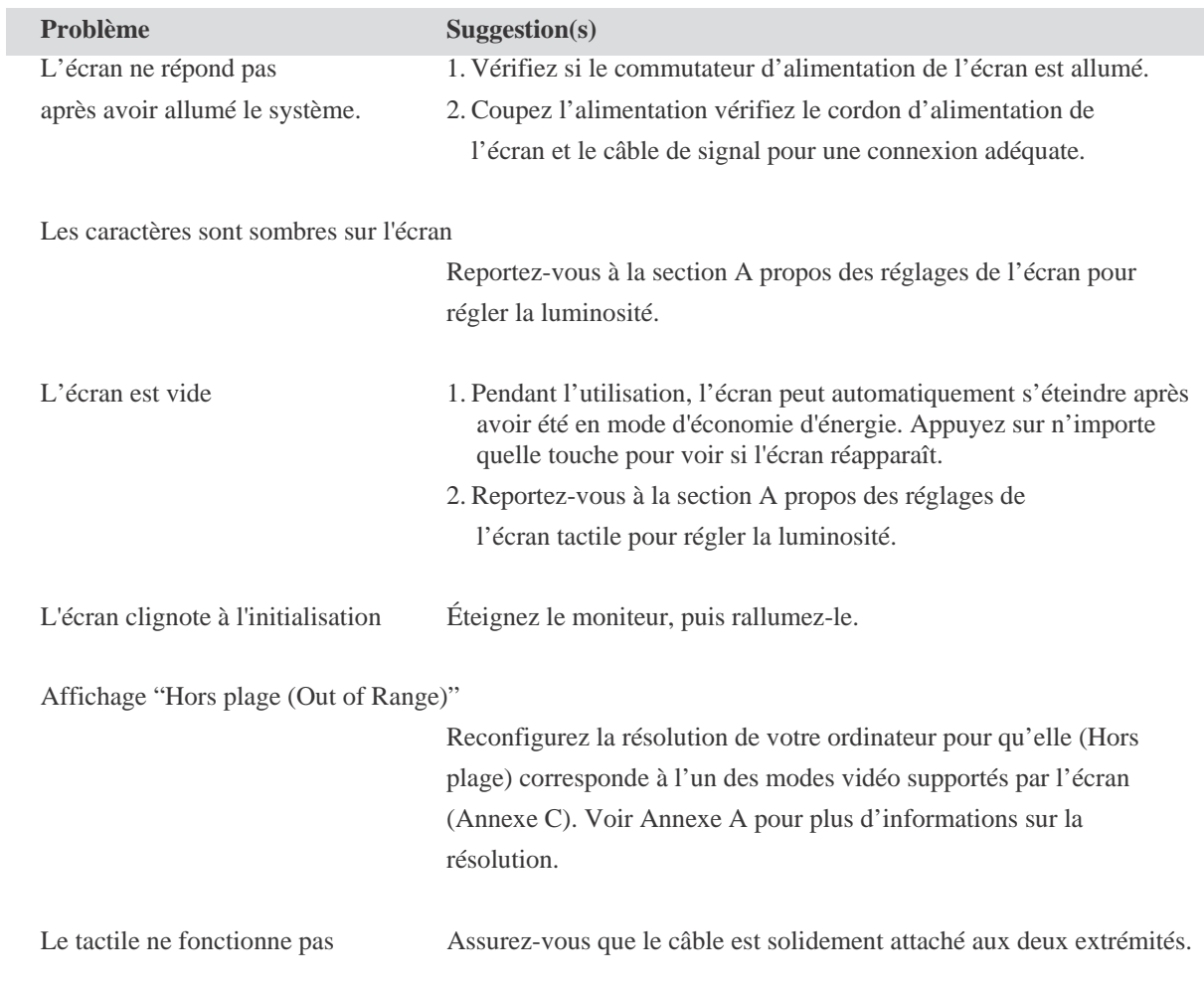

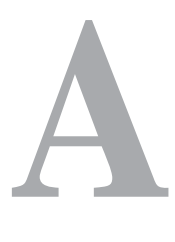

## **RÉSOLUTION NATIVE**

La résolution native d'un écran est le niveau de résolution auquel l'écran LCD est conçu pour fonctionner le mieux. Pour l'écran tactile LCD, la résolution native est 1366 x 768 pour les écrans 15,6 pouces et 18,5 pouces. Dans la plupart des cas, les images sont d'une meilleure qualité lorsqu'elles sont visionnées dans leur résolution native. Vous pouvez réduire la résolution d'un écran mais pas l'augmenter.

#### **Vidéo en entrée Écran 1519LM/1919LM**

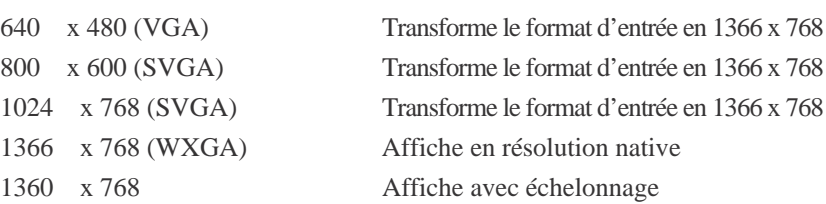

La résolution native d'un LCD est le nombre réel de pixels horizontaux dans le LCD par le nombre de pixels verticaux. La résolution LCD est habituellement représentée par les symboles suivants :

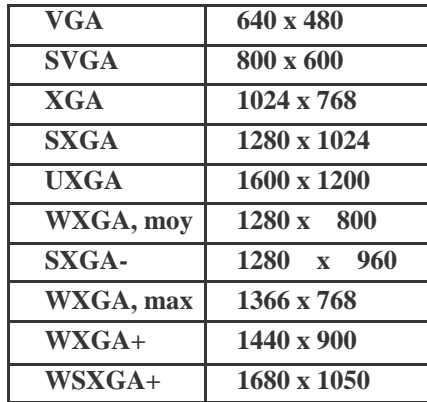

A titre d'exemple, un écran LCD de résolution SVGA possède 800 pixels horizontaux pour 600 pixels verticaux. L'entrée vidéo est également représentée dans les mêmes termes. La vidéo d'entrée XGA a un format de 1024 pixels horizontalement sur 768 pixels à la verticale. Lorsque les pixels d'entrée contenus dans le format d'entrée vidéo correspondent à la résolution native du panneau, il y a une correspondance 1 à 1 des pixels d'entrée vidéo vers les pixels LCD. A titre d'exemple, le pixel de la colonne 45 et de la rangée 26 de la vidéo d'entrée se trouve dans la colonne 45 et la rangée 26 du LCD. Dans le cas où l'entrée vidéo présente une résolution inférieure à la résolution native de l'écran LCD, la correspondance directe entre les pixels vidéo et les pixels LCD est perdue. Le contrôleur LCD peut calculer la correspondance entre les pixels vidéo et les pixels LCD à l'aide des algorithmes contenus sur son contrôleur. La précision des algorithmes détermine la fidélité de la conversion des pixels vidéo en pixels LCD. Une mauvaise fidélité de conversion peut entraîner des problèmes dans l'image affichée comme des largeurs différentes des caractères.

# **B**

# **SÉCURITÉ DU MONITEUR TACTILE**

Ce manuel contient des informations importantes pour la bonne configuration et la bonne maintenance de votre écran tactile. Avant d'installer et de mettre sous tension sur votre nouveau moniteur tactile, parcourez ce manuel, en particulier le chapitre 2 (Installation), et le chapitre 3 (Utilisation).

- 1 Pour réduire le risque de décharge électrique, observez toutes les consignes de sécurité et n'ouvrez jamais le boîtier de l'écran tactile.
- 2 Éteignez le produit avant de le nettoyer.
- 3 Les évents situés sur les côtés et au sommet de votre écran tactile sont destinés à la ventilation. Ne les bloquez pas et n'insérez pas d'objets dans ces fentes.
- 4 Il est important de conserver votre écran tactile au sec. Ne versez pas de liquide dans ou sur votre écran tactile. Si votre moniteur tactile devient humide, ne pas essayer de le réparer par vous-même.

## **Entretien et manutention de votre écran tactile**

Les conseils suivants vous aideront à assurer un fonctionnement optimal de votre écran tactile.

- Pour éviter tout risque de décharge électrique, ne démontez pas le boîtier d'alimentation ou le boîtier de l'écran. Cet appareil n'est pas prévu pour être entretenu par l'utilisateur. Se rappeler de débrancher l'écran de la prise secteur avant de le nettoyer.
- N'utilisez pas d'alcool (méthyle, éthyle ou isopropyle) ou de solvants forts. N'utilisez pas de diluant ni de benzène, de nettoyants abrasifs ou d'air comprimé.
- Pour nettoyer le boîtier de l'écran, utilisez un chiffon légèrement humide avec un détergent doux.
- Évitez de renverser des liquides sur votre écran tactile. Si du liquide pénètre dans l'écran, demandez à un technicien d'entretien qualifié de le vérifier avant de l'allumer à nouveau.
- N'essuyez pas l'écran avec un chiffon ou une éponge qui pourraient griffer la surface.
- Pour nettoyer l'écran tactile, utilisez du détergent pour fenêtres ou vitres. Mettez du détergent sur un chiffon propre et essuyez l'écran tactile. N'appliquez jamais le détergent directement sur l'écran tactile.

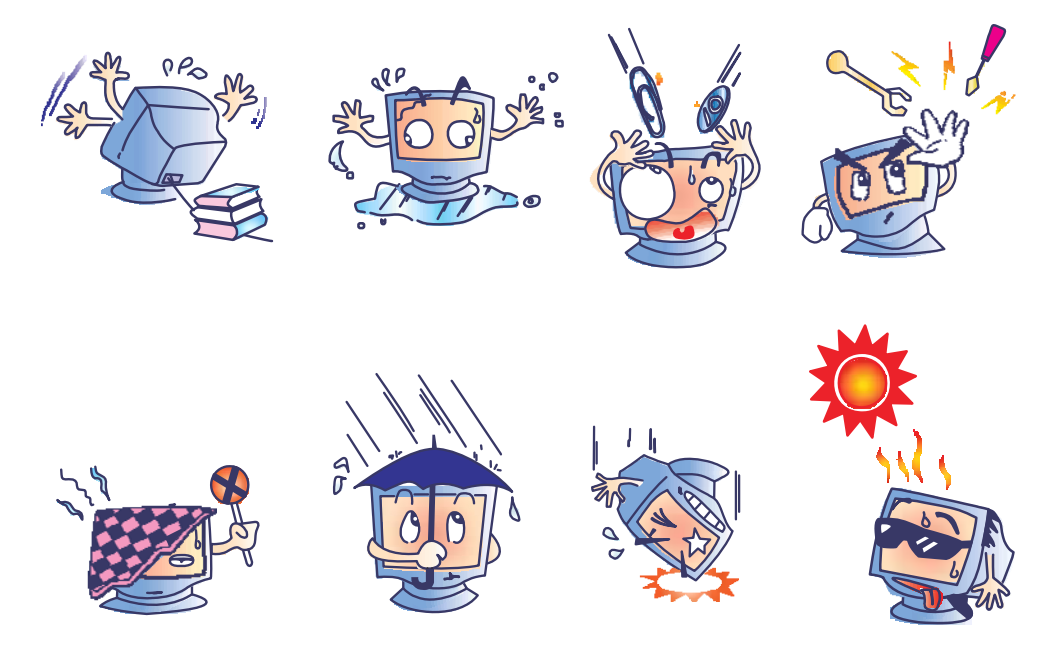

#### **Avertissement**

Ce produit se compose d'appareils qui peuvent contenir du mercure, qui doit être recyclé ou éliminé en conformité avec la législation locale, d'état, ou fédérale. (Dans ce système, les lampes de rétroéclairage de l'écran contiennent du mercure.)

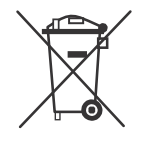

#### **Directive relative aux déchets d'équipements électriques et électroniques (DEEE)**

Dans l'Union Européenne, cette étiquette indique que ce produit ne doit pas être mis au rebut avec les déchets ménagers. Il doit être déposé dans des centres appropriés pour permettre la récupération et le recyclage.

**ANNEXE**

# $\mathbf{C}$

# **CARACTÉRISTIQUES TECHNIQUES**

## **Caractéristiques de l'écran tactile**

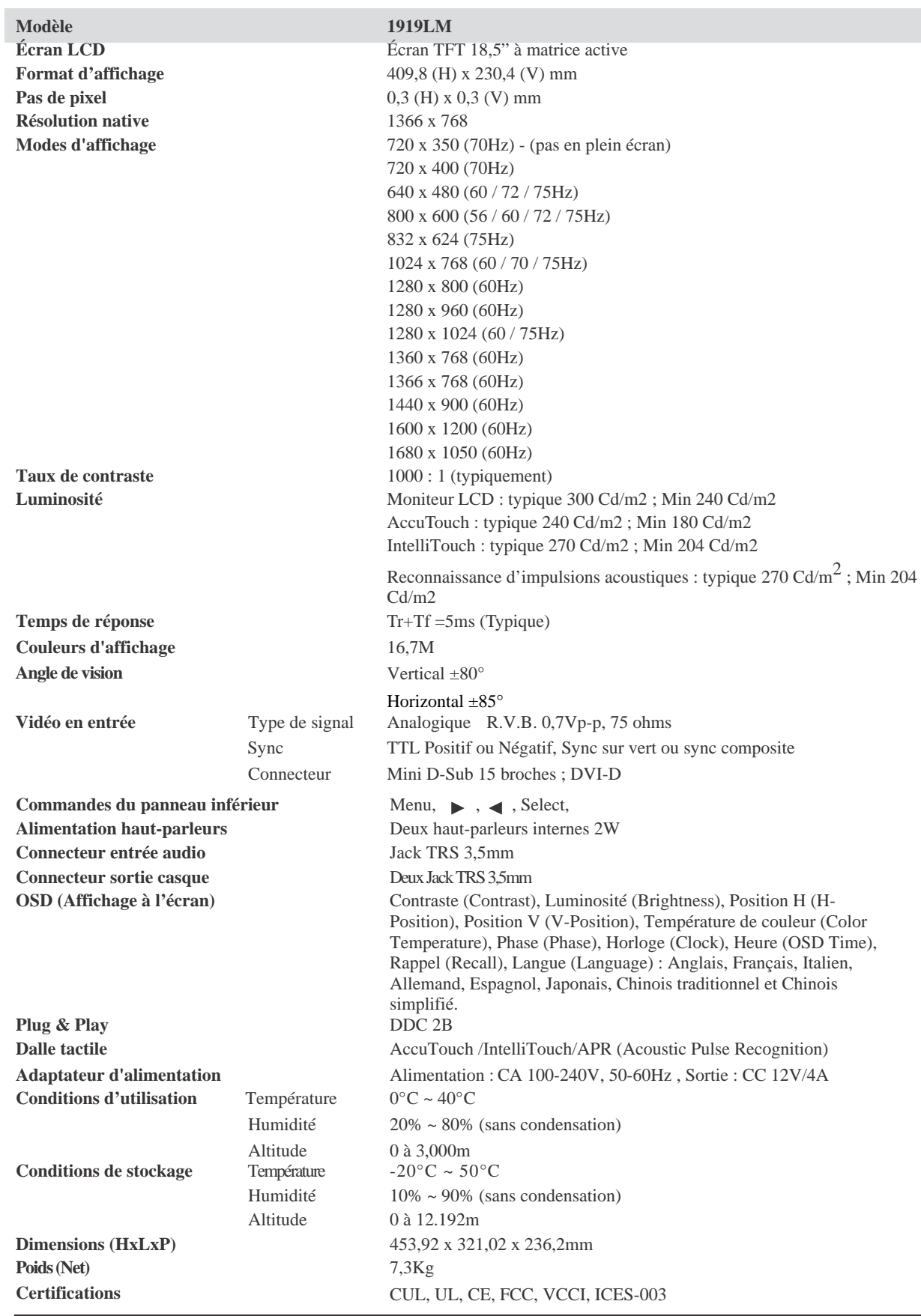

## **Caractéristiques de l'écran tactile**

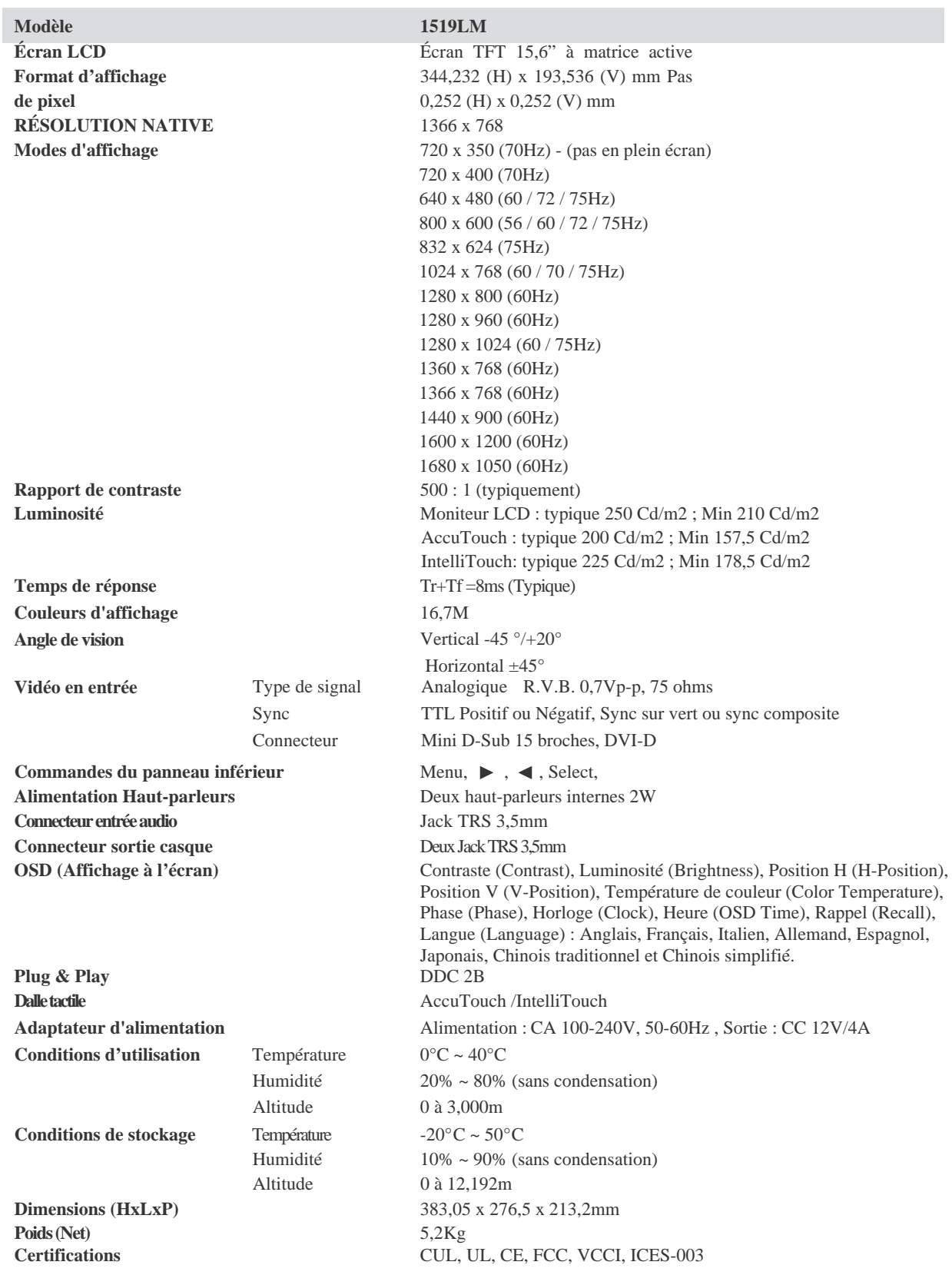

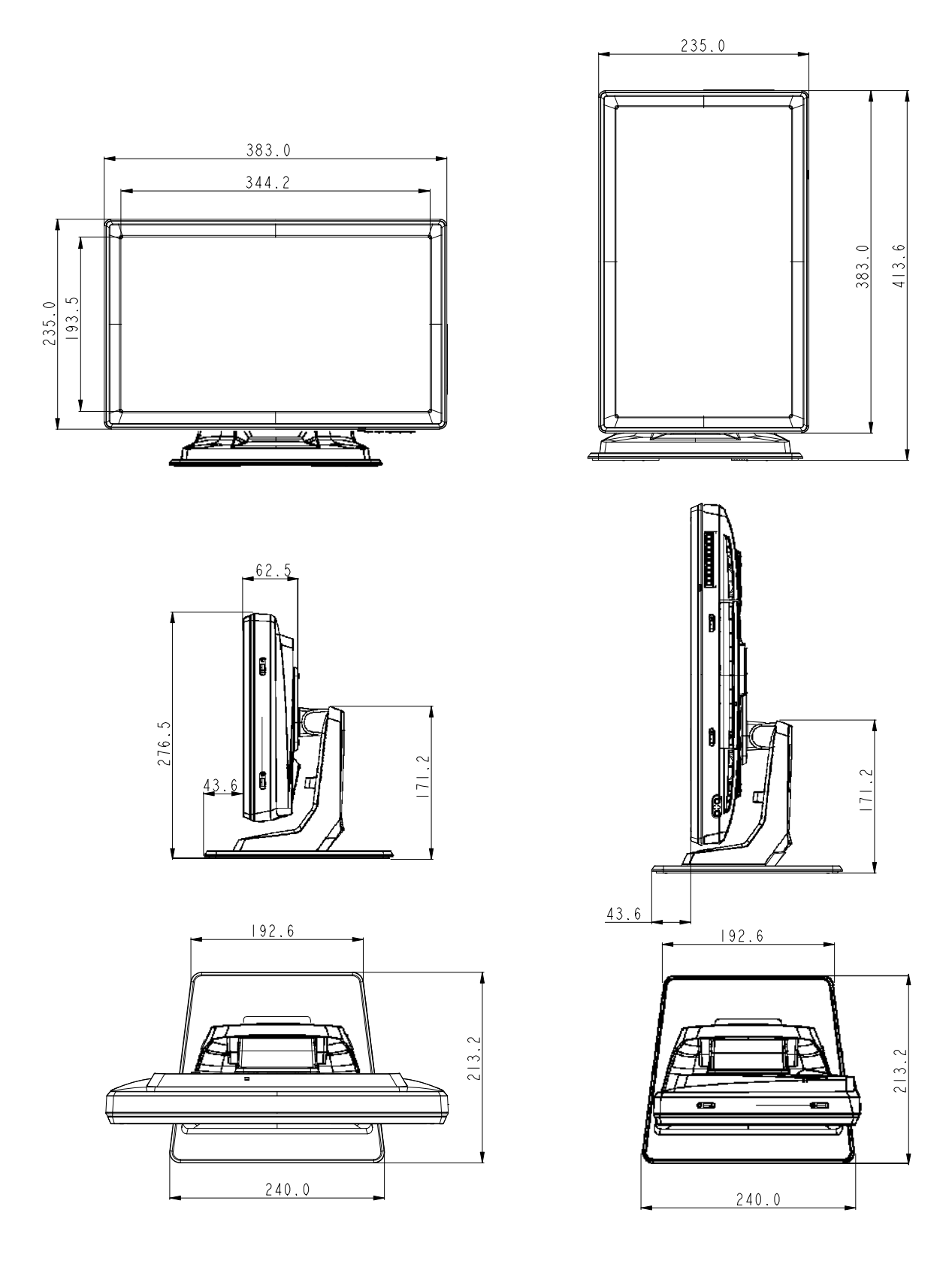

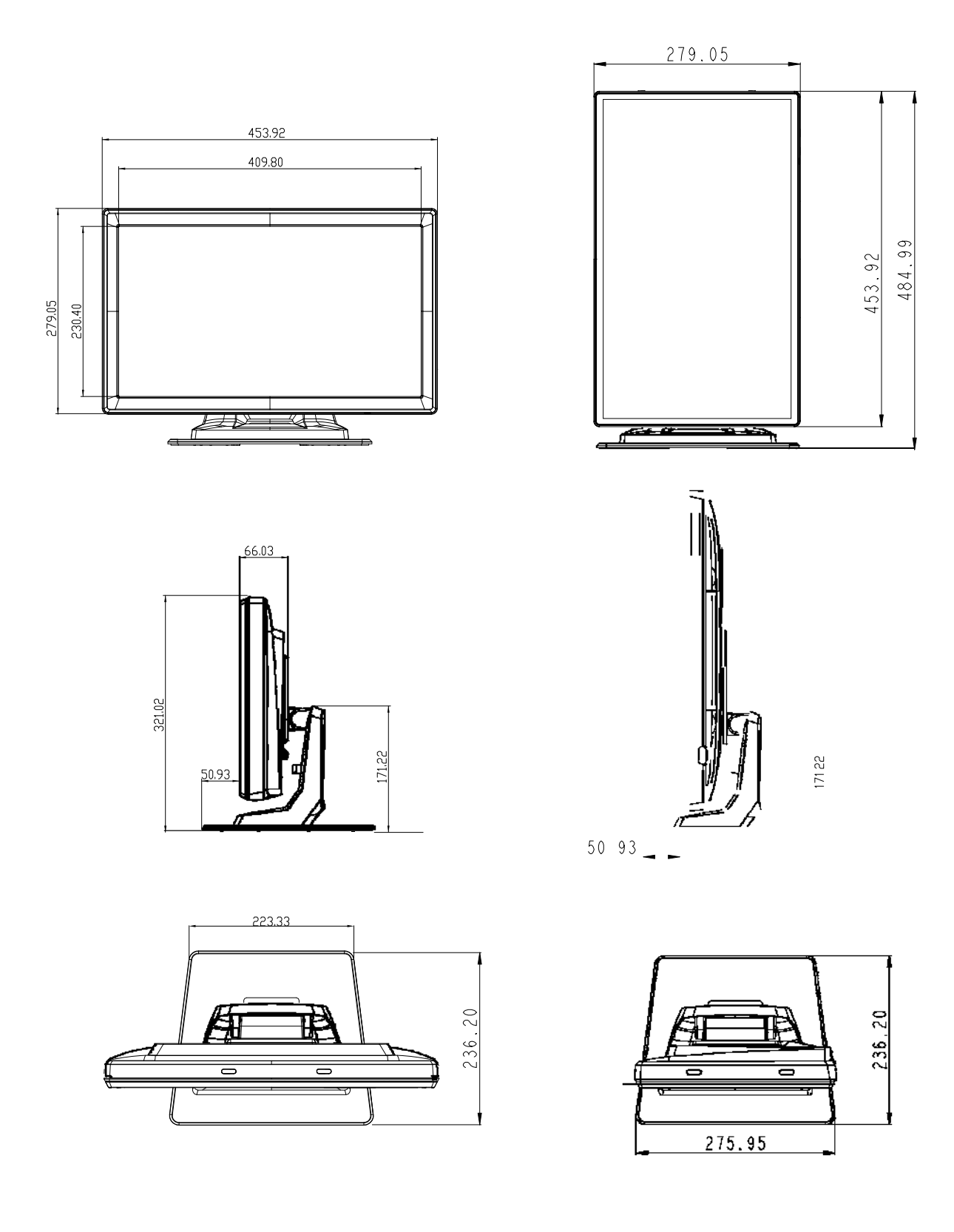

#### **I. Informations relatives à la sécurité électrique :**

A) La conformité est requise au niveau de la tension, de la fréquence et des exigences de courant indiquées sur l'étiquette du fabricant. Toute connexion à une source d'alimentation différente que celles spécifiées ici peut entraîner un fonctionnement incorrect, des dommages à l'équipement, une annulation de la garantie ou un risque d'incendie si les exigences ne sont pas respectées.

B) Il n'y a aucune pièce réparable par l'utilisateur à l'intérieur de cet équipement. Cet équipement génère des tensions dangereuses qui peuvent constituer un risque de sécurité. L'entretien doit être réalisé exclusivement par des techniciens d'entretien qualifiés.

C) Contactez un électricien qualifié ou le fabricant pour toute question relative à l'installation avant de connecter l'équipement au secteur.

#### **II. Informations relatives aux émissions et à l'immunité**

- A) Avis aux utilisateurs aux États-Unis : Cet équipement a testé été et déclaré conforme aux limites concernant les appareils numériques de classe B, en accord avec la section 15 de la réglementation FCC. Ces limites sont conçues pour fournir une protection raisonnable contre des interférences nocives dans une installation résidentielle. Cet équipement génère, utilise et peut émettre de l'énergie de fréquence radio et s'il n'est pas installé et utilisé conformément aux instructions, il peut provoquer des interférences nocives avec les communications radio.
- B) Avertissement aux utilisateurs situés Canada : Cet équipement est conforme aux limites de la classe B pour les émissions de bruit radio des appareils numériques telles que fixées par les règlements sur les interférences radio de l'industrie au Canada (Radio Interference Regulations of Industry Canada).
- C) Avertissement aux utilisateurs situés dans l'Union Européenne : Utilisez uniquement les cordons d'alimentation fournis et les câbles d'interconnexion fournis avec cet équipement. Tout remplacement des cordons fournis et des câblages peut compromettre la sécurité électrique ou la certification de la marque CE pour les émissions ou l'immunité comme requis par les normes suivantes :

 Cet équipement électronique doit disposer d'une marque CE sur le label du fabricant qui signifie que l'équipement a été testé sur base des directives et des normes suivantes : Cet équipement a été testé conformément aux exigences pour la marque CE comme requis par la directive EMC 2004/108/EC et LVD 2006/95/EC comme indiqué dans la norme européenne EN 60601-1 et EN60601-1-2 (Y compris EN55011 Classe B).

- D) Informations générales à tous les utilisateurs : Cet équipement génère, utilise et peut émettre de l'énergie de fréquence radio. S'il n'est pas installé et utilisé conformément aux instructions de ce manuel, l'équipement peut provoquer des interférences avec les communications radio et télévision. Il n'y a toutefois pas de garantie qu'il n'y aura pas d'interférences dans des installations particulières en raison de facteurs spécifiques.
	- 1) Pour répondre aux exigences en matière d'émissions et d'immunité, l'utilisateur doit observer les éléments suivants :
		- a) Utiliser uniquement les câbles E/S fournis pour connecter l'appareil numérique à un ordinateur.
		- b) Pour garantir la conformité, utiliser uniquement le cordon d'alimentation fourni par le fabricant.
		- c) L'utilisateur est prévenu que tout changement ou altération de l'équipement non approuvé explicitement par la partie responsable de la conformité peut annuler l'autorité de l'utilisateur à utiliser l'équipement.
	- 2) Si cet appareil semble causer des interférences avec la réception de la radio, de la télévision, ou avec tout autre appareil :
		- a) Vérifier la source d'émission en mettant l'équipement hors et sous tension.
		- b) Si vous déterminez que cet équipement cause l'interférence, essayer de corriger l'interférence en employant une ou plusieurs des mesures suivantes:
			- i) Eloignez les appareils numériques du récepteur affecté.
			- ii) Repositionnez (tournez) l'appareil numérique par rapport au récepteur touché.
			- iii) Branchez l'appareil numérique dans une sortie CA différente de manière à ce que l'appareil numérique et le récepteur se trouvent sur des circuits différents.
			- iv) Débranchez et enlevez tout câble E/S que l'appareil numérique n'utilise pas. (Les câbles d'E/S sans terminaison sont une source potentielle de niveaux élevés d'émissions RF.)
			- v) Branchez l'appareil numérique uniquement dans une prise reliée à la terre. N'utilisez pas d'adaptateurs CA. (Le fait d'enlever ou de couper le fil de terre du cordon secteur peut augmenter les niveaux d'émission RF et peut également présenter un risque mortel d'électrocution pour l'utilisateur.)

Si vous avez besoin d'aide, consultez votre concessionnaire, fabricant ou un technicien radio ou télévision expérimenté.

### **III. Certifications d'agence**

Les certifications suivantes ont été émises pour ce moniteur :

- Canada CUL
- Canada IC
- Europe CE
- Japon VCCI
- FCC
- États-Unis UL

#### 中国RoHS

根据中国(电子讯息产品污染控制管理办法),以下部份列出本公司产品中可能包含的有毒和/或 有害物质的名称和含量

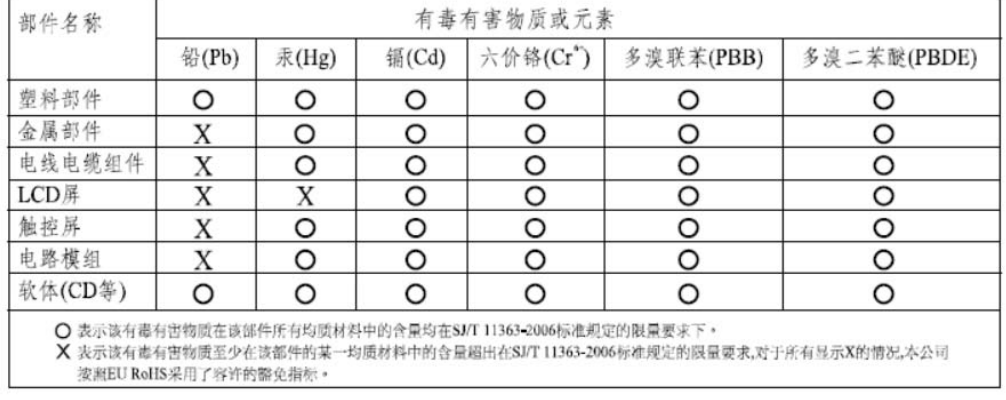

产品标示说明

(1) 根据 SJ/T11364-2006 要求, 本公司电子信息产品均注明以下污染控制标志 · 本产品环保使用期 限为10年, 在下列温度和湿度使用的条件下, 不会发生外泄或突变, 使用该电子讯息产品不会 对环境造成严重污染或对人身财产造成严重损害。<br>\*操作条件 温度:0'C-40'C(32'F~104'F)/湿度:20%~80% (不凝结)

\*储存条件 温度:-20 °C-60 °C(-4 °F--140 °F)/湿度:10%~90% (不凝结)

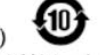

(2) 本公司鼓励并建议客户将本产品依据所在地的相关法令, 进行回收及再利用, 切勿随意与一般 垃圾丢弃·

注意: 此产品需要配合经过认证的电源,不可随便使用其他电源。

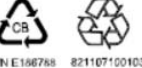

# **Garantie**

Sauf indication contraire ici ou dans une confirmation de commande fournie à l'acheteur, le vendeur garantit à l'acheteur que le produit sera exempt de tout défaut au niveau des pièces et de la main d'œuvre." La garantie pour l'écran tactile et les composants du produit est de 3 (trois) ans.

Le vendeur n'apporte aucune garantie concernant la durabilité des composants. Les fournisseurs du vendeur peuvent à tout moment apporter des modifications aux composants fournis comme produits ou composants.

L'acheteur notifie rapidement au vendeur par écrit (et en aucun cas plus tard que trente (30) jours suivant la découverte) tout défaut de tout produit conformément à la garantie indiquée ci-dessus ; décrit de manière raisonnablement détaillée les symptômes associés à cette panne ; et fournit au vendeur la possibilité d'inspecter ces produits tels qu'ils sont installés si possible. L'avis doit être reçu par le vendeur pendant la période de garantie de ce produit sauf indication contraire écrite du vendeur. Dans les trente (30) jours suivant l'envoi d'un tel avis, l'acheteur envoie le produit défectueux dans son emballage d'origine ou un emballage équivalent au vendeur aux frais et risques de l'acheteur.

Dans un délai raisonnable suivant la réception du produit défectueux et après vérification par le vendeur que le produit répond bien aux conditions de garantie fixées ci-dessus, le vendeur remédiera à la panne, à sa discrétion, soit (i) en modifiant ou réparant le produit, soit (ii) en remplaçant le produit. Une telle modification, réparation ou remplacement et le renvoi du produit avec une assurance minimum à l'acheteur s'effectuent aux frais du vendeur. L'acheteur supporte le risque de perte ou de dommage en transit et peut assurer le produit. L'acheteur rembourse au vendeur les frais de transport engagés pour le produit renvoyé mais que le vendeur ne considère pas défectueux. Toute modification ou réparation du produit peut, à la discrétion du vendeur, être effectué sur le site du vendeur ou sur le site de l'acheteur. Si le vendeur se trouve dans l'incapacité de modifier, de réparer ou de remplacer un produit pour se conformer à la garantie fixée ci-dessus, le vendeur, à sa discrétion, rembourse l'acheteur ou crédite le compte de l'acheteur du prix d'achat du produit déduction faite de la dépréciation calculée sur une base linéaire sur la période de garantie indiquée du vendeur.

CES SOLUTIONS SONT LES SOLUTIONS EXCLUSIVES DE L'ACHETEUR EN CAS D'INFRACTION DE GARANTIE. "SAUF POUR LA GARANTIE EXPRESSE FIXÉE CI-DESSUS, LE VENDEUR N'ACCORDE PAS D'AUTRES GARANTIES, EXPLICITE OU IMPLICITE, PAR STATUT OU AUTRE, CONCERNANT LES PRODUITS, LEUR ADÉQUATION A TOUTE FIN, LEUR QUALITÉ, LEUR CARACTÈRE COMMERCIAL, LEUR ABSENCE DE CONTREFAÇON OU AUTRE." AUCUN EMPLOYÉ OU VENDEUR OU AUCUNE AUTRE PARTIE N'EST AUTORISÉE A APPORTER UNE GARANTIE POUR LES BIENS AUTRE QUE LA GARANTIE FIXÉE DANS LE PRÉSENT DOCUMENT. LA RESPONSABILITÉ DU VENDEUR DANS LE CADRE DE LA GARANTIE EST LIMITÉE A UN REMBOURSEMENT DU PRIX D'ACHAT DU PRODUIT. EN AUCUN CAS LE VENDEUR NE POURRA ETRE TENU POUR RESPONSABLE DU COUT D'APPROVISIONNEMENT OU D'INSTALLATION DES BIENS DE REMPLACEMENT PAR L'ACHETEUR OU DE TOUT DOMMAGE SPECIAL, DIRECT OU INDIRECT.

L'acheteur assume le risque et accepte d'indemniser le vendeur et exonère le vendeur de toute responsabilité relative à (i) l'évaluation de l'adéquation à l'usage destiné par l'Acheteur des produits et de tout schéma ou dessin et (ii) la détermination de la conformité de l'utilisation de l'acheteur des produits avec les législations, règlements, codes et normes d'application. L'acheteur conserve et accepte la responsabilité complète de toute garantie et autre réclamation relative ou résultant des produits de l'acheteur, qui comprend les produits ou composants fabriqués ou fournis par le vendeur.

L'acheteur est uniquement responsable de toutes les représentations et garanties relatives aux produits réalisés ou autorisés par l'acheteur. L'acheteur indemnisera le vendeur et exonère le vendeur de toute responsabilité, réclamation, perte, coût ou frais (y compris les frais d'avocat raisonnables) attribuables aux produits de l'acheteur ou aux représentations ou garanties relatives à ce produit.

## [www.elotouch.com](http://www.elotouch.com/)

Pour obtenir ...

- les dernières informations sur les produits
- les dernières caractéristiques
- les dernières nouvelles sur les événements à venir
- les derniers communiqués de presse
- les derniers pilotes logiciels
- le dernier bulletin d'informations Touchmonitor

#### *Contacter Elo*

Pour en savoir plus sur toute la gamme Elo de solutions tactiles, visitez notre site web à l'adresse [www.elotouch.com](http://www.elotouch.com/) ou appeler le bureau le plus proche :

(800) ELO-TOUCH (800-557-1458) Tél. +49(0)(89)60822-0 Tél. +32(0)(16)35-2100 Tél. +81(45)478-2161 Tél. 650-36[1](http://www.tps.co.jp/)-4[8](http://www.tps.co.jp/)00 Fax +49(0)(89)60822-180 Fax +32(o)(16)35-2101 Fax +32(o)(16)35-2101 Fax +32(o)(16)35-2101 Fax 650-361-4722 [elosales@elotouch.com](mailto:elosales@elotouch.com) [elosales@elotouch.com](mailto:elosales@elotouch.com) [www.tps.co.jp](http://www.tps.co.jp/) [customerservice@elotouch.com](mailto:customerservice@elotouch.com)

États-Unis **D-85521 Ottobrunn** B-3010 Kessel-Lo Allemagne

Amérique du Nord **Allemagne** Allemagne **Belgique** Belgique **Asie-Pacifique** Asie-Pacifique Elo TouchSystems Tyco Electronics Raychem GmbH Tyco Electronics Raychem GmbH Sun Homada Bldg. 2F 301 Constitution Drive, (Elo TouchSystems Division) (Elo TouchSystems Division) 301 Constitution Drive, (elo TouchSystems Division) Menlo Park, CA 94025 Finsinger Feld 1 **Finsinger Feld 1** Diestsesteenweg 692 Kanagawa 222-0033 Belgique

Japon

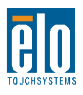

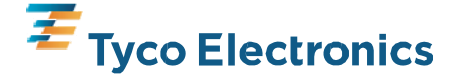